4-157-000-11(1)

# SONY

# USB médialejátszó

Kezelési útmutató

 $(HU)$ 

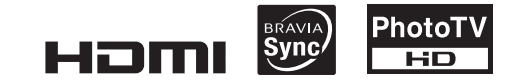

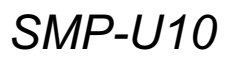

© 2009 Sony Corporation

# FIGYELEM!

A tűzveszély és az áramütés elkerülése érdekében ne tegye ki a készüléket csapadék, nedvesség hatásának.

Az áramütés elkerülése érdekében ne bontsa meg a burkolatot. A készülék javítását bízza szakemberre. A hálózati

csatlakozóvezetéket kizárólag szakszervizben cserélhetik. Az elemeket vagy az elemmel

ellátott eszközt ne helyezze el olyan helyen, ahol sugárzó hőnek van kitéve, például a napfény vagy tűz.

### Az európai vásárlók figyelmébe

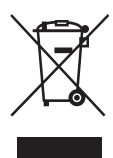

Feleslegessé vált elektromos és elektronikus készülékek hulladékként való eltávolítása (Használható az Európai Unió és egyéb európai országok szelektív hulladékgyűjtési rendszereiben) Ez a szimbólum a készüléken vagy a csomagolásán azt jelzi, hogy a terméket ne kezelje háztartási hulladékként. Kérjük, hogy az elektromos és elektronikai hulladék gyűjtésére kijelölt gyűjtőhelyen adja le. A feleslegessé vált termékének helyes kezelésével segít megelőzni a környezet és az emberi egészség károsodását, mely bekövetkezhetne, ha nem követi a hulladék kezelés helyes módját. Az anyagok újrahasznosítása segít a természeti erőforrások megőrzésében. A termék újrahasznosítása érdekében további információért forduljon a lakhelyén az illetékesekhez, a helyi hulladékgyűjtő szolgáltatóhoz vagy ahhoz az üzlethez, ahol a terméket megvásárolta.

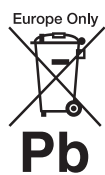

A kimerült elemek hulladékként való eltávolítása (Használható az Európai Unió és egyéb európai országok szelektív hulladékgyűjtési rendszereiben) Ez a jelölés az elemen vagy annak csomagolásán arra figyelmeztet, hogy az elemet ne kezelje háztartási hulladékként. Vannak olyan elemek, melyeknél a fenti szimbólummal együtt vegyjeleket is feltüntetnek. A higany (Hg) vagy az ólom (Pb) vegyjelét akkor tüntetik fel, ha az elem 0,0005%-nál több higanyt vagy 0,004%-nál több ólmot tartalmaz

A feleslegessé vált elemek helyes kezelésével segít megelőzni a környezet és az emberi egészség károsodását, mely bekövetkezhetne, ha nem követi a hulladékkezelés helyes módját. Az anyagok újrahasznosítása segít a természeti erőforrások megőrzésében.

Olyan termékekben, ahol a biztonság, teljesítmény vagy adatvédelem érdekében állandó elektromos ellátásra van szükség, az elemet csak szakszerviz cserélheti. Az elemek szakszerű hulladékkezelése érdekében a készülék hasznos élettartamának végén adja le azt a megfelelő hulladékgyűjtő vagy újrahasznosító telepen.

Egyéb elemek esetén olvassa el az elemek biztonságos kicserélésére vonatkozó szakaszt. Az elemet adja le a megfelelő gyűjtőhelyen.

A termék vagy az elem újrahasznosításával kapcsolatos további információkért vegye fel a kapcsolatot a helyi hatósággal, a szemétszállító vállalattal vagy a vásárlás helyével.

Ezt a terméket a Sony Corporation (Japán, Tokió, 1-7-1 Konan, Minato-ku) gyártotta. A termékbiztonsággal és az EMC irányelvekkel kapcsolatban a Sony Deutschland GmbH (Németország, 70327 Stuttgart, Hedelfinger Strasse 61.) a jogosult képviselő. Kérjük, bármely szervizeléssel vagy garanciával kapcsolatos ügyben, a különálló szerviz- vagy garanciadokumentumokban megadott címekhez forduljon.

# Óvintézkedések

### A biztonságról

- A készülék energiaellátási követelményei a hálózati tápegységen vannak feltüntetve. Ellenőrizze, hogy a helyi elektromos hálózat feszültsége megfelel-e ennek.
- A tűzeset és az áramütés elkerülése érdekében soha ne tegyen folyadékkal teli edényt, pl. virágvázát a készülékre.
- Úgy helyezze el a készüléket, hogy üzemzavar esetén azonnal ki tudja húzni a hálózati vezetéket a hálózati aljzatból.
- A készülék mindaddig feszültség alatt áll, amíg a hálózati aljzathoz van csatlakoztatva, még akkor is, ha a készülék ki van kapcsolva.

# Óvintézkedések

### **Biztonsán**

Ha bármilyen szilárd anyag vagy folyadék kerül a készülék belsejébe, húzza ki a hálózati csatlakozóvezetéket, és a további használat előtt forduljon szakemberhez.

### Áramforrások

- Ha hosszú ideig nem használja készülékét, húzza ki a hálózati csatlakozót a hálózati aljzatból. Mindig a csatlakozódugót, és soha ne a vezetéket fogja meg.
- Ne érintse meg nedves kézzel a hálózati csatlakozóvezetéket vagy a hálózati tápegységet, mert áramütést szenvedhet.

### Elhelyezés

- Úgy helyezze el a készüléket, hogy a levegő szabadon áramolhasson körülötte, máskülönben túlmelegedhet.
- Ne helyezze a készüléket puha felületre, pl. takaróra.
- Kerülje az alábbi elhelyezéseket: fűtőtestek közelében illetve olyan helyen, ahol közvetlen napfénynek, túlzott pornak vagy ütődésnek van kitéve.
- Ne helyezze a készüléket zárt térbe, pl. szekrénybe vagy hasonló helyre.

### A hálózati tápegység

- A lejátszóhoz csak a mellékelt hálózati tápegységet használja. Más típusok üzemzavart okozhatnak.
- Ne szerelje szét vagy törje fel a készüléket.
- Ne helyezze a hálózati tápegységet zárt térbe, pl. szekrénybe vagy állványba.
- Ne csatlakoztassa a hálózati tápegységet elektronikus áramátalakítóhoz, mert az esetleges hőfejlődés üzemzavart okozhat.
- Ne ejtse el, és ne ütögesse a hálózati tápegységet.

### Hangerõbeállítás

Ne hangosítsa fel a készüléket nagyon halk vagy teljesen hiányzó bemeneti jel esetén. Amennyiben mégis így tenne, a hangsugárzók károsodhatnak, amikor hirtelen újra egy hangos részt játszik le.

### Vihar

A készülék fokozott védelme érdekében vihar, vagy hosszabb távollét esetén húzza ki a hálózati tápegységet a hálózati aljzatból. Ezzel megóvhatja készülékét a villámlás vagy a túlfeszültség okozta károsodástól.

### A készülék tisztítása

Kímélő tisztítószerrel enyhén megnedvesített puha ruhával törölje le a burkolatot és a kezelőszerveket. A tisztításhoz soha ne használjon súrolószert, súrolószivacsot, benzint vagy alkoholt.

### Alkatrészek cseréje

A készülék javítása esetén a cserélt alkatrészeket össze kell gyűjteni újrafelhasználás vagy újrahasznosítás céljából.

### Védjegyek és szerzõi jogok

- Ez a termék High-Definition Multimedia Interface (HDMI™) technológiát alkalmaz. A HDMI név, a HDMI-logo és a High-Definition Multimedia Interface a HDMI Licensing LLC. védjegye és bejegyzett védjegye.
- A készülék gyártása a Dolby Laboratories engedélyével történt. A "Dolby", a "Pro Logic" és a dupla D szimbólum a Dolby Laboratories hivatalos védjegye.
- A DivX, DivX Certified és az ehhez kapcsolódó logok a DivX Inc. védjegyei, és felhasználásuk a vállalat engedélyével történt.
- Az MPEG Layer-3 hangtömörítési technológia és szabadalom felhasználása a Fraunhofer IIS és Thomson engedélyével történt.
- A TERMÉKET AZ MPEG-4 VISUAL PATENT PORTFOLIO ENGEDÉLYE SZEMÉLYES, NEM ÜZLETI CÉLÚ FELHASZNÁLÁSRA ENGEDÉLYEZI OLYAN ADATOK TEKINTETÉBEN, AMELYEKET A VEVŐ MINT MAGÁNSZEMÉLY AZ MPEG-4 KÉPI SZABVÁNYNAK MEGFELELŐEN, NEM ÜZLETI CÉLBÓL KÓDOLT, VALAMINT ENGEDÉLYEZETT VIDEOSZOLGÁLTATÓ ÁLTAL KÍNÁLT MPEG-4 **FORMÁTUMÚ** VIDEOFILMEKKEL **KAPCSOLATOS** FELHASZNÁLÁSRA.

ENGEDÉLY SEMMILYEN MÁS FELHASZNÁLÁSRA, KÖZVETVE SEM ADHATÓ. A REKLÁMCÉLÚ, BELSŐ ÉS ÜZLETI FELHASZNÁLÁSRA VONATKOZÓAN TOVÁBBI INFORMÁCIÓT AZ MPEG LA, LLC ADHAT. LÁSD: HTTP://WWW.MPEGLA.COM

### Néhány szó az útmutatóról

- Az útmutatóban feltüntetett utalások a távvezérlőn található kezelőszervekre vonatkoznak. Az ismertetett műveletek azonban a készülék azonos vagy hasonló elnevezésű gombjaival is végrehajthatók.
- A fontos tudnivalók (a hibás működtetés elkerülésére) a  $\bullet$ ikon alatt, míg a hasznos információk (hasznos tanácsok és egyéb hasznos információk) listája az  $\ddot{Q}$  ikon alatt található.

### FONTOS TUDNIVALÓ!

Figyelem! Az Ön által megvásárolt készülék gyakorlatilag korlátlan ideig képes egy állóképet vagy egy menüképernyőt a tv-képernyőn megjeleníteni. Ha egy állóképet vagy egy menüképernyőt hosszabb ideig a tv-képernyőn hagy, a tv-készülék képernyője maradandó károsodást szenvedhet. Fokozottan érvényes ez a kivetítős tv-készülékekre.

Ha a készülékkel kapcsolatban bármilyen kérdése vagy problémája merül fel, keresse fel a vásárlás helyét.

# Tartalomjegyzék

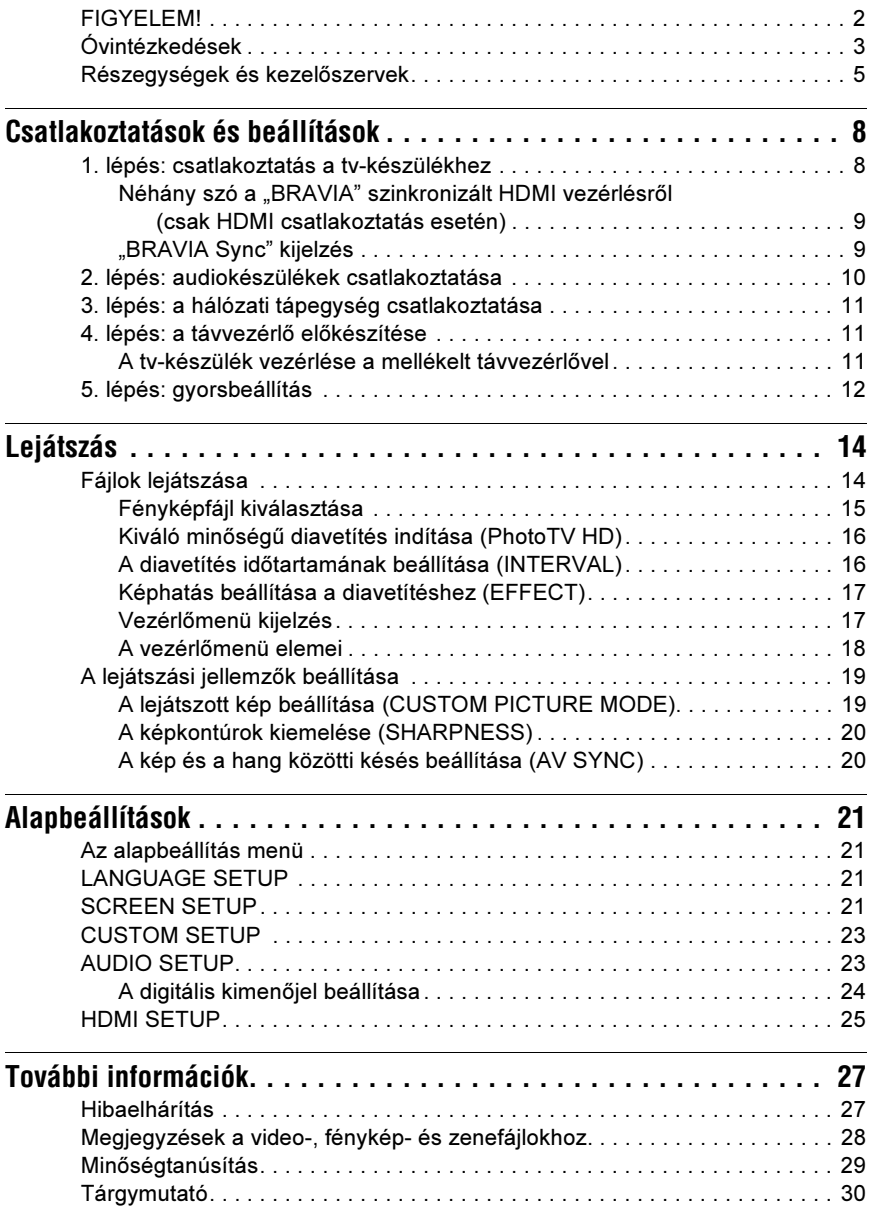

# Részegységek és kezelõszervek

A részleteket lásd a zárójelben megjelölt oldalakon.

# Távvezérlõ

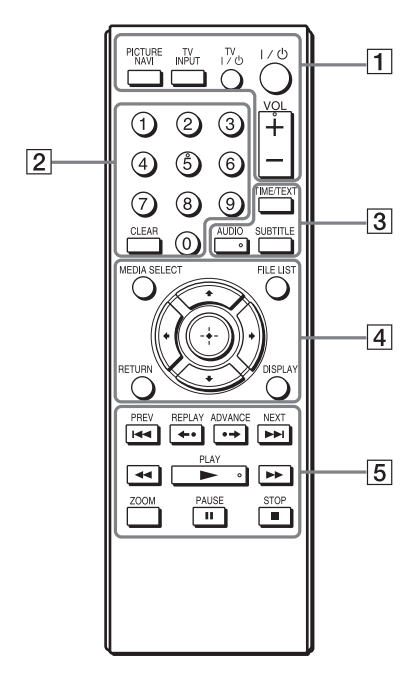

A VOL (hangerő) + gombon, az 5-ös számgombon, az AUDIO és a  $\triangleright$  gombon tapintható jelölés található. A tapintópontot referenciaként használhatja a készülék vezérlése közben.

# <span id="page-4-0"></span> $\Box$  PICTURE NAVI (15)

A képernyőt 16 kisképre osztja, így a fényképek indexképek formájában láthatók.

# TV INPUT (bemenetválasztó) [\(11](#page-10-0))

Váltás a tv-készülék és egyéb külső jelforrás között.

# TV [/1 (be/készenlét) ([11\)](#page-10-1)

A tv-készülék bekapcsolása vagy készenléti állapotba helyezése.

# $\mathsf{I}/\mathsf{I}^{(1)}$  (be/készenlét) (12)

A lejátszó bekapcsolása vagy készenléti állapotba helyezése.

# VOL (hangerõ) +/– ([11\)](#page-10-2)

A tv-készülék hangerejének beállítása.

# $\boxed{2}$  Számgombok

A műsorszám számának stb. beírása.

# CLEAR [\(19](#page-18-0))

A beviteli mező tartalmának törlése.

# $\boxed{3}$  TIME/TEXT

Lejátszási idő megjelenítése. Ha a zenefájl ID3 mezővel rendelkezik, a lejátszó kiolvassa az ID3 információkat, pl. az album nevét, műsorszám címét stb. Ez a lejátszó az 1.0/1.1 és 2.2/2.3 verziószámú ID3 információkat támogatja.

# AUDIO ( $_{\textcircled{\tiny{CD}}}$ )

A nyelv vagy a hangcsatorna kiválasztása.

# <span id="page-4-1"></span>SUBTITLE  $(\text{m})$

- Szinkronfelirat kiválasztása, ha a DivX videofájl tartalmaz ilyet.
- Ha lejátszás közben megnyomja ezt a gombot, megjelenik a dalszöveg. A részleteket lásd a 15. oldalon.

# $\boxed{4}$  MEDIA SELECT (14)

A lejátszani kívánt fájltípus (videó, fénykép vagy zene) kiválasztása.

# FILE LIST [\(15](#page-14-0))

Az albumlista megjelenítése.

# RETURN (14)

Visszakapcsolás az előző képernyőre.

# DISPLAY (17)

A lejátszási információk megjelenítése.

# $\leftarrow$ / $\uparrow$ / $\downarrow$ / $\rightarrow$  (12)

A kurzor mozgatása a kiválasztandó menüpontra.

# Középsõ gomb (ENTER) (12)

Belépés a kiválasztott menüpontba.

# **E 144/PPI PREV/NEXT (előző/** következõ)

Ugrás az előző, következő műsorszámra vagy fájlra, folyamatos lejátszási módban.

# <span id="page-5-1"></span><span id="page-5-0"></span> $\leftrightarrow$   $\leftrightarrow$  REPLAY/ADVANCE (visszajátszás, továbbítás, léptetés)

- A jelenet visszajátszása\*<sup>1</sup>/rövid továbbítása\*<sup>1</sup> , ha lejátszás közben nyomja meg.
- Léptetés képenként előre\*2, ha szünet üzemmódban nyomja meg.
- A LUN (Logical Unit Number Logikai Egység Száma) megváltoztatása, ha az albumok vagy műsorszámok listájának megjelenítése közben nyomja meg (14. oldal).

# <span id="page-5-2"></span>m/M (pásztázás/lassítás)

- Gyorsított lejátszása hátra, előre normál lejátszás közben. Többszöri megnyomásakor a lejátszási sebesség változik.
- Lassított lejátszás előre\*2, ha többször megnyomja szünet üzemmódban.

# $\blacktriangleright$  PLAY

A lejátszás elindítása vagy folytatása.

# **II PAUSE**

Lejátszás szüneteltetése vagy folytatása.

# $\blacksquare$  STOP

A lejátszás leállítása.

# ZOOM

A képek nagyítása.

\*<sup>1</sup> Csak DivX videofájloknál. Előfordulhat, hogy a funkció néhány jelenetnél

nem működik. \*<sup>2</sup> Csak videofájloknál.

# $\boldsymbol{\omega}$

A nem támogatott MPEG-4 formátumoknál egyes lejátszási funkciók nem működhetnek (28. oldal).

# Elõlap

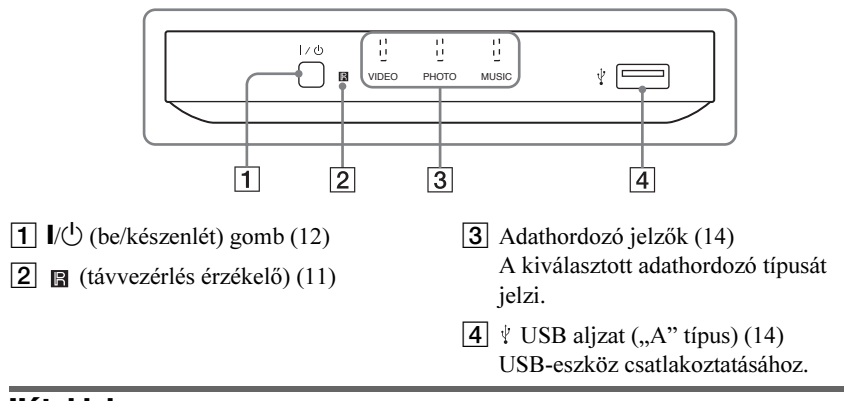

# **Hátoldal**

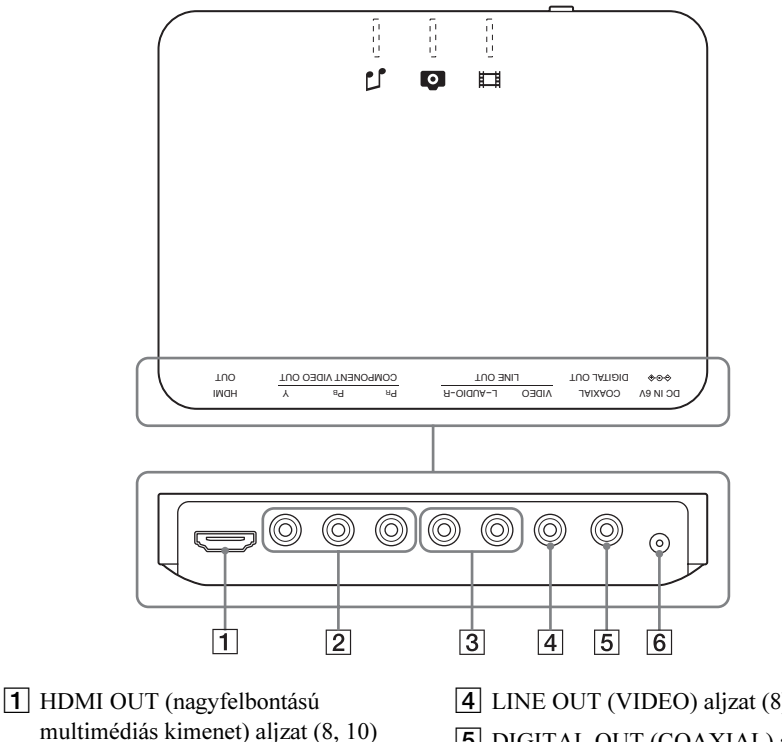

- **2** COMPONENT VIDEO OUT aljzatok (8)
- **3** LINE OUT (L-AUDIO-R) aljzatok (10)
- $\boxed{4}$  LINE OUT (VIDEO) aljzat (8)
- **5** DIGITAL OUT (COAXIAL) aljzat (10)
- **6** DC IN 6V (hálózati tápegység bemenet) aljzat (11)

# Csatlakoztatások és beállítások

A készülék kicsomagolásakor ellenőrizze a mellékelt tartozékokat a 29. oldalon leírtak alapján.

# $\mathbf{A}$

- A zavaró elektromos zajok megelőzése érdekében ügyeljen a csatlakozódugók szoros csatlakoztatására.
- Olvassa el a csatlakoztatni kívánt készülékek kezelési útmutatóját is.
- Csatlakoztatás előtt húzza ki a csatlakoztatni kívánt készülékek hálózati vezetékét.

# <span id="page-7-0"></span>1. lépés: csatlakoztatás a tv-készülékhez

Csatlakoztassa a lejátszót a tv-készülékhez egy videovezetékkel. A tv-készülék bemeneti aljzatainak típusától függően válassza ki a megfelelő csatlakoztatási módot  $(\bigcirc$ – $\bigcirc$ ). Progresszív jel (525p vagy 625p) megjelenítéséhez arra alkalmas tvkészüléken a B csatlakoztatási módot kell alkalmazni. Ha HDMI bemenettel rendelkező tv-készüléket csatlakoztat, válassza a  $\Theta$ csatlakoztatási módot. Az  $\Omega$  és  $\Omega$ csatlakoztatási mód esetén gondoskodjon a megfelelő audio csatlakoztatásról is (10. oldal).

# A Videó bemeneti aljzat

Hagyományos képminőséget élvezhet.

# B Komponens videó bemeneti aljzatok (Y,  $P_B/C_B$ ,  $P_R/C_R$ )

Ez a csatlakoztatási mód elsőrendű színvisszaadást és kiváló képminőséget kínál.

# C HDMI/DVI bemeneti aljzat

Használjon tanúsítvánnyal ellátott (külön megvásárolható) Sony HDMI-vezetéket, így kiváló minőségű digitális képet és hangot élvezhet a HDMI OUT aljzaton keresztül.

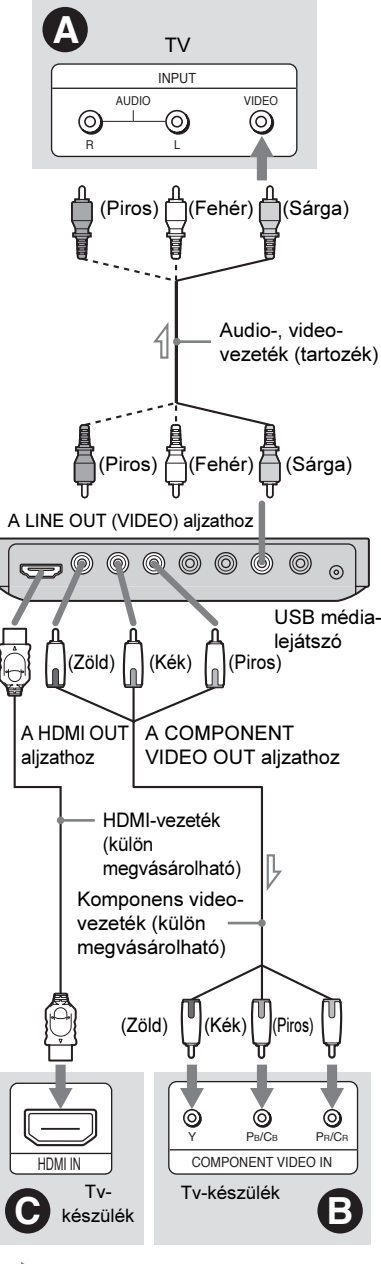

 $\le$  : jeláramlás iránya

# Csatlakoztatás a HDMI OUT aljzathoz

Tolja a HDMI OUT dugaszt merőlegesen a HDMI alizatba.

A szakszerűtlen műveletsor a HDMI OUT aljzat és a dugasz sérülését okozhatja. Ügyeljen arra, hogy a dugaszt ne fordítva vagy ferdén csatlakoztassa.

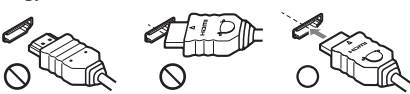

Fordított helyzet Nem merőleges

# Csatlakoztatás DVI bemeneti aljzattal rendelkezõ tv-készülékhez

Használjon (külön megvásárolható) HDMI-DVI átalakító vezetéket. A DVI aljzat nem továbbít audiojeleket, ezért ennél a csatlakozásnál további audio csatlakozóvezetéket is alkalmaznia kell (10. oldal). Továbbá, a HDMI OUT csatlakozót nem csatlakoztathatja olyan DVI aljzathoz, amely nem HDCP kompatibilis (pl. számítógép monitorának DVI aljzata).

# Csatlakoztatás szabványos 4:3 képarányú tvkészülékhez

Előfordulhat, hogy a kép nem megfelelően tölti ki a képernyőt. Ha módosítani kívánja a képarányt, lapozzon a 21. oldalra.

# $\boldsymbol{\omega}$

- Ne csatlakoztassa ezt a lejátszót egy videomagnón keresztül a tv-készülékhez. Ha a lejátszó műsorát egy videomagnón keresztül juttatja a tv-készülékre, a tv-képernyőn megjelenő műsor zajos lehet. Ha a tv-készülék csupán egyetlen audio-, videobemenettel rendelkezik, a lejátszót ahhoz kell csatlakoztatni.
- A lejátszó elmozdítása előtt húzza ki a HDMIvezetéket.
- Ha a lejátszót állványba (tv-szekrénybe) helyezi, és csatlakoztatja a HDMI-vezetéket, ne gyakoroljon túlzott nyomást az állvány hátoldalára, mert a HDMI OUT aljzat vagy a HDMI-vezeték megsérülhet.
- Csatlakoztatáskor vagy kihúzáskor ne csavarja a HDMI dugaszt, mert az megsérülhet.

# Néhány szó a "BRAVIA" szinkronizált HDMI vezérlésrõl (csak HDMI csatlakoztatás esetén)

A CONTROL FOR HDMI funkcióval kompatibilis Sony készülékek (külön megvásárolható) HDMI-vezetékkel történő csatlakoztatása esetén, használhatja az alábbi funkciókat:

- Egy gombnyomásos lejátszás (15. oldal)
- Összehangolt kikapcsolás Ha a tv-készülék távvezérlőjének  $\mathsf{I}/\mathsf{U}$ kapcsolójával kikapcsolja a tv-készüléket, a CONTROL FOR HDMI funkcióval kompatibilis készülékek is önműködően kikapcsolnak.

# **L**

A csatlakoztatott készülék típusától függően elképzelhető, hogy a HDMI vezérlés nem működik. Olvassa el a külső készülék kezelési útmutatóját.

# "BRAVIA Sync" kijelzés

A lejátszót vezérelheti a tv-készülék távvezérlőjének SYNC MENU gombjának megnyomásával vagy a tv-menü használatával is. Lehetnek olyan tv-készülékek, melyek más gombot vagy egyéb beállítást használnak a "BRAVIA Sync" kijelzés bekapcsolására. Tv-készüléktől függően előfordulhat, hogy a beállító képernyő korábban megjelenik, mint a "BRAVIA Sync" kijelzés. Olvassa el a tvkészülék kezelési útmutatóját is.

"BRAVIA Sync" kijelzés FILE LIST PICT, NAVI

A "FILE LIST" és a "PICT. NAVI" (kép böngészés) kijelzés.

 $A \leftrightarrow$  gombbal válasszon egy beállítást, és nyomja meg az ENTER gombot.

# A kijelzett elemek kiválasztása

A kijelzések bekapcsolásához vagy módosításához nyomja meg a SYNC MENU gombot a tv-távvezérlőn. A "BRAVIA Sync" kijelzés és a vezérlőmenü jelenik meg felváltva.

# A kijelzések kikapcsolása

Nyomja meg többször a RETURN vagy a SYNC MENU gombot a tv-távvezérlőn.

# ٣ö

Ezeket a funkciókat a lejátszó távvezérlőjével is működtetheti.

# $\boldsymbol{\omega}$

- A "BRAVIA Sync" kijelzésen megjelenő ikonok funkciója azonos a távvezérlő megfelelő gombjainak funkcióival (5. oldal).
- Ez a funkció csak akkor használható, ha a tv-
- A "BRAVIA Sync" részleteit lásd a tv-készülék kezelési útmutatójában.

# 2. lépés: audiokészülékek csatlakoztatása

A tv-készülék, kivetítő vagy audiokészülék, mint pl. AV-erősítő (rádióerősítő) bemeneti aljzatainak típusától függően válassza ki a megfelelő csatlakoztatási módot  $\omega$  vagy B). Ez teszi lehetővé, hogy a műsorok hangját meghallgassa.

# A Audio bal, jobb bemenetek

Ennél a csatlakoztatási módnál a tv-készülék vagy az audiokészülék két hangsugárzója állítja elő a hangot.

# <span id="page-9-0"></span>**<sup>6</sup>** Digitális audiobemenet

Használja ezt a csatlakoztatási módot, ha audiokészüléke rendelkezik Dolby Digital vagy MPEG audio dekóderrel, illetve digitális audio bemeneti aljzattal. (5.1 csatornás) Dolby Digital és (5.1-csatornás) MPEG térhangzású hangot élvezhet. Ha olyan Sony audiokészüléket csatlakoztat, mely kompatibilis a CONTROL FOR HDMI funkcióval, olvassa el az audiokészülék kezelési útmutatóját.

# $\boldsymbol{\omega}$

- Ha befejezte a csatlakoztatást végezze el a megfelelő beállításokat a gyorsbeállító menüben (13. oldal). Ha az audiokészüléke MPEG audio dekóderrel is rendelkezik, válassza ki az "MPEG" almenü "MPEG" beállítását (66. oldal). Ellenkező esetben nem hallja a műsort, vagy csak hangos zaj lesz hallható a hangsugárzókból.
- Ha a lejátszót HDMI-vezetékkel az alábbiak szerint csatlakoztathatja egy audiokészülékhez:
	- csatlakoztassa az audiokészüléket a tvkészülékhez a HDMI-vezetékkel, vagy
	- csatlakoztassa a lejátszót a tv-készülékhez a HDMI-vezetéktől különböző videovezetékkel (komponens videovezeték vagy audio-, videovezeték).
- A HDMI OUT aljzathoz csatlakoztatáskor figyelmesen illessze a HDMI csatlakozót az aljzathoz. Ne hajlítsa és ne nyomja meg túl erősen a HDMI-vezetéket.

\* A sárga csatlakozódugasz a videojelek továbbítására szolgál (8. oldal).

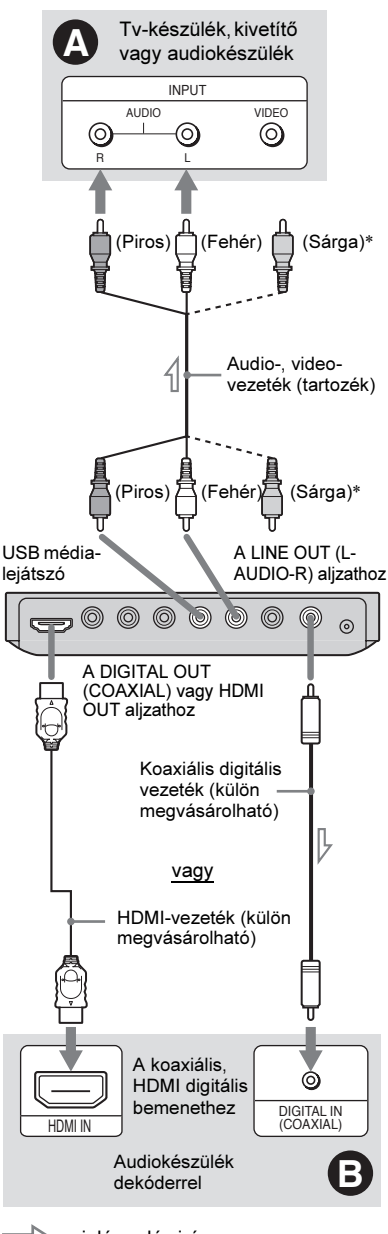

 $\scriptstyle\diagdown$  : jeláramlás iránya

# ö

A hangsugárzók megfelelő elhelyezéséhez olvassa el a csatlakoztatott komponensek kezelési útmutatóját.

# 11Csatlakoztatások és beállítások **Csatlakoztatások és beállításol**

# 3. lépés: a hálózati<br>tápegység csatlakoztatása csatlakoztatása

Csatlakoztassa a mellékelt hálózati tápegységet a lejátszó DC IN 6V aljzatához.

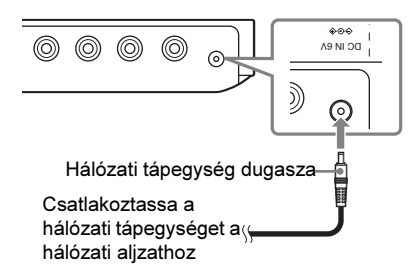

# $\mathbf{G}$

Mielőtt kihúzná a hálózati vezetéket, állítsa le a lejátszást. Ellenkező esetben üzemzavar keletkezhet.

# 4. lépés: a távvezérlő<br>előkészítése elõkészítése

Helyezzen be két AA (R6) típusú elemet az elemtartó rekeszbe, ügyelve a helyes  $\oplus$  és  $\ominus$ polaritásra. Ha a távvezérlőt használja, fordítsa azt a készülék távvezérlés érzékelője felé.

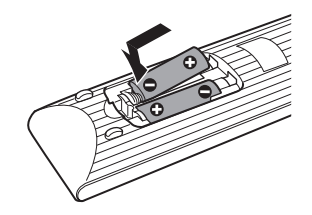

# $\mathbf{G}$

- Ne hagyja a távvezérlőt szélsőségesen meleg vagy nedves helyen.
- Ügyeljen arra, különösen az elemek cseréjénél, hogy semmilyen tárgy ne kerülhessen a távvezérlő belsejébe.
- Ne tegye ki a készülék távvezérlés érzékelőjét közvetlen napfény vagy erős fényforrás hatásának, mert hibás működést idézhet elő.
- Ha hosszabb ideig nem használja a távvezérlőt, vegye ki belőle az elemeket, így elkerülheti a kifolyó elektrolit és a korrózió okozta meghibásodásokat.

# A tv-készülék vezérlése a mellékelt távvezérlõvel

A mellékelt távvezérlővel az alábbi funkciókat vezérelheti egy Sony tvkészüléken: hangerő, bemenetválasztás és kiés bekapcsolás.

# Használható gombok

A csatlakoztatott tv-készülék típusától függően előfordulhat, hogy a távvezérlő egyes gombjaival a tv-készülék nem vezérelhető.

<span id="page-10-2"></span><span id="page-10-1"></span><span id="page-10-0"></span>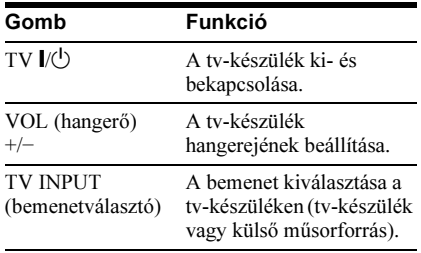

# Más gyártmányú tv-készülék vezérlése

A mellékelt távvezérlővel beállíthatja a nem Sony gyártmányú tv-készülék hangerejét, kiválaszthatja a bemenetet, illetve ki- és bekapcsolhatia azt.

Ha az Ön készülékének gyártmánya szerepel az alábbi listában, állítsa be a megfelelő gyártói kódot.

# $\boldsymbol{\omega}$

Elemcsere után előfordulhat, hogy a távvezérlő kódja visszaáll az alapértelmezett értékre. Ilyenkor állítsa be újra a megfelelő kódot.

- **1** Tartsa nyomva a TV  $\mathbb{I}$   $\Diamond$  gombot, és a számgombokkal írja be a tv-készülék gyártói kódját.
- **2** Engedie fel a TV  $\mathbb{I}$   $\langle \bigcup$  gombot.

# A vezérelhetõ tv-készülékek kódszámai

Ha az adott gyártmány sorában több kódszám is szerepel, próbálja ki egymás után mindet, amíg a megfelelőt meg nem találja.

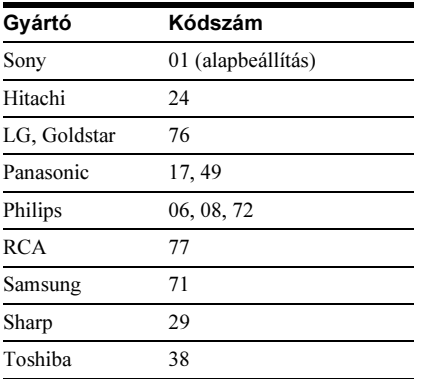

# 5. lépés: gyorsbeállítás

Az alábbiakban a lejátszó alapbeállításához szükséges lépéseket részletezzük.

Egy-egy lépést a  $\blacktriangleright$  gombbal ugorhat át. A . gombbal visszaléphet az előző beállításra.

# 1 Kapcsolja be a tv-készüléket és nyomja meg a  $\mathsf{I}/\mathsf{I}$  gombot.

# 2 Válassza ki a tv-készüléken, a lejátszó számára fenntartott videocsatornát.

A "Press [ENTER] to run QUICK SETUP" (Nyomja meg az ENTER gombot a gyorsbeállítás elindításához.) üzenet jelenik meg a képernyő alján. Ha az üzenet nem jelenik meg, válassza ki a "SETUP" főmenü "QUICK" funkcióját a vezérlőmenüben (18. oldal).

# 3 USB-eszköz csatlakoztatás nélkül nyomja meg az ENTER gombot.

Megjelenik a nyelv kiválasztására szolgáló menü.

# $4$  A  $\gamma\omega$  gombbal válasszon nyelvet.

A lejátszó az előbbi lépésben kiválasztott nyelven jeleníti meg a menüt és a szinkronfeliratot.

# $5$  Nyomja meg az ENTER gombot.

Megjelenik a képernyőbeállító menü.

# $6$  A  $\gamma\prime$  gombokkal válassza ki a tvkészülék típusának megfelelõ beállítást.

Válassza a "16:9" vagy a "4:3 LETTER BOX" beállítást (21. oldal).

# 7 Nyomja meg az ENTER gombot.

Megjelenik az audiokészülék csatlakoztatásához használt aljzat típusának kiválasztására szolgáló képernyő.

# $8\,$  A  $\gamma\prime\prime$  gombbal válassza ki, hogy milyen típusú aljzaton keresztül csatlakoztatta készülékét az audiokészülékhez (amennyiben csatlakoztatta), majd nyomja meg az ENTER gombot.

Ha nem csatlakoztatott audiokészüléket, válassza a "NO" opciót, és folytassa a 10. lépéssel.

Ha csatlakoztatott audiokészüléket, válassza a "YES: LINE OUTPUT L/R (AUDIO)" opciót, és folytassa a 15. lépéssel.

Ha az audiokészüléket koaxiális digitális vezetékkel, vagy HDMI-vezetékkel csatlakoztatta, válassza a "YES: DIGITAL OUTPUT" beállítást.

# $9$  A  $\gamma\prime\prime$  gombbal válassza ki az audiokészülék bemenetén megjelenõ Dolby Digital jel típusát.

Ha az audiokészülék rendelkezik Dolby Digital dekóderrel, válassza a "DOLBY DIGITAL" opciót. Ellenkező esetben válassza a "D-PCM" opciót.

# 10Nyomja meg az ENTER gombot.

A gyorsbeállítás befejeződött, és az összes beállítási és csatlakoztatási művelet lezajlott. Ha az audiokészülék MPEG audio dekóderrel is rendelkezik, válassza ki az "MPEG" menüpont "MPEG" beállítását az "AUDIO SETUP" menüben (24. oldal).

# $\boldsymbol{\omega}$

Ha bekapcsolta a "PhotoTV HD" üzemmódot (16. oldal), a "TV TYPE" beállítási lépés kimarad.

# Lejátszás

# Fájlok lejátszása<br>.

Mielőtt egy USB-eszközt csatlakoztatna a lejátszóhoz, ellenőrizze a csatlakoztatható USBeszközök és lejátszható fájlok típusait. Olvassa el a "Lejátszható USB-eszközök" című kiegészítést, illetve az USB-eszköz kezelési útmutatóját. A lejátszható fájlokról bővebben a "Megjegyzések a video-, fénykép- és audiofájlokhoz" című szakaszt (28. oldal).

1 Válassza ki a tv-készüléken, a lejátszó számára fenntartott videocsatornát.

# 2 Csatlakoztassa az USB-eszközt az USB aljzathoz.

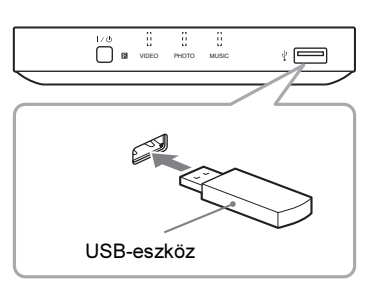

Az eszköz típusától függően az albumok listája jelenhet meg a tv-képernyőn.

**3** A MEDIA SELECT gombbal válasszon a "VIDEO", "PHOTO (MUSIC)", "PHOTO (BGM)" vagy "MUSIC" opciók közül, és nyomja meg az ENTER gombot.

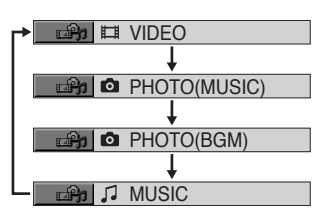

Megjelenik az albumok listája.

# 4 A  $\uparrow\downarrow$  gombbal válasszon ki egy albumot.

# $5$  Nyomja meg a  $\blacktriangleright$  gombot.

A lejátszás a kiválasztott album műsorszámaival kezdődik. Állítsa be a hangerőt a tv-készüléken vagy az audiokészüléken.

Ha egy video- vagy zenefájlt szeretne kiválasztani, nyomja meg az ENTER gombot, a  $\uparrow/\downarrow$  gombbal válassza ki a műsorszámot vagy a fájlt, és nyomja meg ismét az ENTER gombot. Ha egy fényképet szeretne kiválasztani, olvassa el a "Fényképfájl kiválasztása" című részt (15. oldal).

# A lejátszás leállítása

Nyomja meg a  $\blacksquare$  gombot.

# A lejátszás szüneteltetése

Nyomja meg a II gombot.

Ugrás a következõ vagy az elõzõ oldalra Nyomja meg a  $\rightarrow$  vagy  $\leftarrow$  gombot.

# Visszatérés az elõzõ kijelzéshez

Nyomja meg a RETURN gombot.

# A következõ vagy az elõzõ zene- vagy videofájl kiválasztása

Lejátszás közben nyomja meg a **>>** vagy **144** gombot.

Az album első műsorszámának elérésekor a . gombbal nem lehet az előző albumra ugrani. Ha az előző albumra szeretne visszalépni, válassza ki azt az albumlistából.

# Az USB-eszköz eltávolítása

Állítsa le a lejátszást, és húzza ki az USBeszközt az USB aljzatból.

# Ö.

- Ha a "MEDIA" menüpontban a "PHOTO (MUSIC)" beállítást választja, zenével kísért diavetítést indíthat el, ha a képek és a zene közös albumban találhatók.
- Előfordulhat, hogy a lejátszó minden típusú fájlt lejátszik, a "MEDIA" menüpont beállításától függetlenül.
- Beállíthatja, hogy több mint 30 perces állj üzemmód után a készülék önműködően készenléti üzemmódba kapcsoljon. E funkció bekapcsolásához válassza ki a "CUSTOM SETUP" menü "AUTO POWER OFF" funkciójának "ON" (be) vagy "OFF" (ki) beállítását (23. oldal).

# Lejátszá: 15Japánasaszarta 15<br>15

# $\mathbf{A}$

- Készítsen biztonsági másolatot az USB-eszközön lévő fájlokról, mielőtt azt a lejátszóhoz csatlakoztatná.
- Ne erőltesse az USB-eszközt a behelyezéskor, és ellenőrizze, megfelelő helyzetben csatlakoztatia-e.
- Ne csatlakoztassa az USB-eszközt USB elosztón (hub) keresztül.
- Használat előtt ellenőrizze, hogy ne legyenek vírust tartalmazó fájlok az USB-eszközön.
- Ez a lejátszó csak az USB Mass Storage Class (háttértár) típusú eszközöket támogatja.
- Ez a lejátszó csak a FAT12, FAT16 vagy FAT32 fájlrendszerű eszközöket támogatja.
- Elképzelhető, hogy egyes USB-eszközök nem működnek a lejátszóval.
- Egyes eszközöknél megjelenhet a LUN (Logical Unit Number) szám. A LUN érték vagy az eredeti tárterület módosításához nyomja meg a gombot, amikor az albumok vagy a műsorszámok listája látható.
- Ha a lejátszási szám korlátozott, a DivX videofájlt csak meghatározott számú alkalommal lehet lejátszani. Az alábbi események egy-egy lejátszási alkalomnak számítanak:
	- ha egy másik fájlt lejátszik,
	- ha kikapcsolja a lejátszót. Ebbe azok az esetek is beleszámítanak, amikor a lejátszó az önműködő kikapcsolás funkció (Auto Power Off) életbelépésekor kapcsol ki. Ha megállítja a lejátszást, használja a  $\prod$  gombot a  $\prod$  gomb helyett.
	- ha eltávolítja az USB-eszközt,
	- ha a "MEDIA" menüpont beállítását módosítja.

# Zeneszámok lejátszása dalszöveggel

Ha nem szinkronizált dalszöveg információkat tartalmazó zenefájlt játszik le, nyomja meg a SUBTITLE gombot. A következő, előző sorra a  $\uparrow/\downarrow$  gombbal ugorhat.

# ٣ö

A dalszöveg funkció használatához válassza ki a "MEDIA" menüpont "MUSIC" beállítását.

# $\mathbf{A}$

Ez a lejátszó csak az MP3 ID3 dalszövegeket támogatja.

# Egygombos lejátszás (csak HDMI kapcsolat<br>esetén)

•••••••,<br>Nyomja meg a ► gombot. A lejátszó és a tvkészülék önműködően bekapcsol, és a tvkészülék a lejátszó számára fenntartott programhelyre kapcsol. A lejátszás önműködően elindul.

Az alábbi esetekben tv-készülék bemenete önműködően a lejátszóra vált.

-Megnyomja a  $\blacktriangleright$ , FILE LIST vagy DISPLAY gombot a távvezérlőn. Ezek a gombok nem működnek, ha zenefájlokat játszik le "MUSIC" üzemmódban.

# Fényképfájl kiválasztása

# 1 Nyomja meg a FILE LIST gombot. Megjelenik az albumok listája.

 $2$  A  $\gamma\mu$  gombbal válasszon albumot, és nyomja meg a PICTURE NAVI gombot.

<span id="page-14-1"></span>Az albumban lévő képfájlok 16 kisméretű (index) képen jelennek meg. Jobb oldalon megjelenik a görgetősáv.

<span id="page-14-0"></span>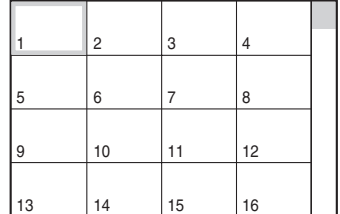

A további képek megjelenítéséhez válassza ki az alsó képeket, majd nyomja meg a ↓ gombot. Ha az előző képre kíván visszakapcsolni, válassza ki a felső képeket, és nyomja meg a  $\uparrow$  gombot.

# 3 Válassza ki a megnézni kívánt képet a  $\leftarrow/\leftarrow/\leftarrow$  gombokkal, majd nyomja meg az ENTER gombot.

A kiválasztott kép megjelenik.

# A következõ vagy az elõzõ fénykép megjelenítése

Lejátszás közben nyomja meg a  $\leftrightarrow$  vagy  $\rightarrow$ gombot.

Az album első képének elérésekor azonban a C gombbal nem lehet az előző albumra ugrani. Ha az előző albumra szeretne visszalépni, válassza ki azt az albumlistából.

# Kép forgatása

Amíg a kép a képernyőn látható, nyomja meg  $a \uparrow/\downarrow$  gombot. A  $\uparrow$  gomb minden megnyomásakor a kép 90°-kal elfordul, az óramutató járásával ellentétes irányba. A CLEAR gombbal visszakapcsolhat a normál nézetre. Ha a ←/→ gombbal a következő vagy az előző képre ugrik, a készülék visszakapcsol normál nézetre.

# A képinformáció megjelenítése

Képnézegetés közben nyomja meg a SUBTITLE gombot. Megjelennek a kiválasztott képfájlra

vonatkozó részletes információk.

A  $\blacktriangleright$  jelzés jelenik meg, ha a kép készítésekor vakut használtak.

A  $\Gamma$ : jelzés jelenik meg, ha a képet önműködően elforgatták.

Az információk elrejtéséhez nyomja meg a SUBTITLE gombot.

A digitális fényképezőgéptől függően

elképzelhető, hogy a fenti információk nem jelennek meg.

# A képlejátszás leállítása

Nyomja meg a  $\blacksquare$  gombot.

# $\boldsymbol{\omega}$

Ha a "MUSIC" vagy a "VIDEO" opciót választotta a "MEDIA" menüben (14. oldal), a PICTURE NAVI nem használható.

# <span id="page-15-1"></span><span id="page-15-0"></span>Kiváló minõségû diavetítés indítása (PhotoTV HD)

Ha önnek a "PhotoTV HD" funkcióval kompatibilis Sony tv-készüléke van, akkor a következő csatlakozás és beállítás segítségével a fényképeket a legjobb minőségben tekintheti meg.

- 1 Csatlakoztassa a lejátszót a tvkészülékhez HDMI-vezetékkel (külön megvásárolható)
- 2 Kapcsolja a tv-készüléket "Video-A" üzemmódba.

A "Video-A" üzemmód részleteiről bővebben a tv-készülék kezelési útmutatójában olvashat.

 $3\,$  A "HDMI SETUP" menüben válassza ki a "JPEG RESOLUTION" menüpont "PhotoTV HD" beállítását (25. oldal).

# Néhány szó a "PhotoTV HD" rendszerről

A "PhotoTV HD" nagyfelbontású részletgazdag képet és fényképszerű finom mintázatot és színeket biztosít. A Sony "PhotoTV HD" kompatibilis eszközökkel,

HDMI-vezetékkel csatlakoztatva, a fényképek teljesen új világát élvezheti a lélegzetelállító teljes HD minőségben. Például az emberi bőr, virágok, homok és hullámok finom mintázata fénykép minőségben jeleníthető meg nagyképernyőn.

# $\mathbf{A}$

- Ha HDMI-vezetékkel csatlakoztat egy Sony "PhotoTV HD" kompatibilis készüléket, a tvkészülék önműködően beállítja a fényképekhez ideális képjellemzőket. A részletekért lásd a tvkészülék kezelési útmutatóját.
- A "PhotoTV HD" funkció csak akkor működik, ha a "JPEG RESOLUTION" menüpont beállítása "PhotoTV HD", a fényképlejátszás használható és a lejátszót HDMI-vezetékkel csatlakoztatta a tv-készülékhez.
- Ha a "PhotoTV HD" funkciót bekapcsolta, a "CUSTOM PICTURE MODE" vagy a "SHARPNESS" nem választható ki.
- Ha a "PhotoTV HD" funkciót bekapcsolta, a lejátszó önműködően a következő beállításokat alkalmazza: "1920×1080i" videojel kimenet a "HDMI RESOLUTION" menüben, "16:9" beállítás a "TV TYPE" menüben, és "YCBCR" beállítás az "YCBCR/RGB (HDMI)" menüben. A pillanatnyi beállítások megőrződnek.
- Ha a "PhotoTV HD" funkciót bekapcsolta, a "HDMI RESOLUTION" vagy az "YCBCR/RGB (HDMI)" beállítás nem választható ki a "HDMI SETUP" (25. oldal) menüben, illetve a "TV TYPE" nem választható ki a "SCREEN SETUP" menüben (21. oldal).
- Ha a "PhotoTV HD" funkciót bekapcsolta, a képhatás, a forgatás és a nagyítás funkció nem használható.
- Ha a "PhotoTV HD" funkciót bekapcsolta, a gyorsbeállítási műveletsorból a "TV TYPE" lépés kimarad (12. oldal).

# A diavetítés idõtartamának beállítása (INTERVAL)

Beállíthatja az egyes képek vetítési idejét.

1 Miután a vezérlõmenüben kiválasztotta az **[1984]** (INTERVAL) menüt (17. oldal), a  $\uparrow/\downarrow$  gombbal válasszon egy beállítást.

Az alapértelmezett beállítást aláhúzás jelzi.

- NORMAL: szabványos időtartam beállítása.
- FAST: a vetítési időtartam rövidebb, mint a NORMAL beállítás esetén.
- SLOW 1: a vetítési időtartam hosszabb, mint a NORMAL beállítás esetén.
- SLOW 2: a vetítési időtartam hosszabb, mint a SLOW1 beállítás esetén.
- 2 Nyomja meg az ENTER gombot.

# $\mathbf{G}$

A megjelenítési idő a "HDMI SETUP" menü "JPEG RESOLUTION" beállításától függ (25. oldal).

# Lejátszá 17<br>Jonata sa San Francisco de la Terresa de la Terresa de la Terresa de la Terresa de la Terresa de la Terresa de

# **Ebr** Képhatás beállítása a diavetítéshez (EFFECT)

Kiválaszthatja azt a képátmenet hatást, mely szerint a fényképek megjelennek.

1 Miután a vezérlõmenüben kiválasztotta az | 卷 | (EFFECT) menüt (17. oldal), a  $\uparrow/\downarrow$  gombbal válasszon egy beállítást.

Az alapértelmezett beállítást aláhúzás jelzi.

- MODE 1: a képek a képhatások véletlenszerű váltogatásával jelennek meg.
- MODE 2: a kép bal fentről jobbra lefelé haladva jelenik meg.
- MODE 3: a kép felülről beúszva jelenik meg.
- MODE 4: a kép balról jobbra beúszva jelenik meg.
- MODE 5: a kép a képernyő közepéről kinyílva jelenik meg.
- OFF: a funkció kikapcsolva.

2 Nyomja meg az ENTER gombot.

# $\boldsymbol{\omega}$

- Ez a beállítás nem alkalmazható, ha a JPEG fájl elforgatási információval rendelkezik.
- A "JPEG RESOLUTION" beállításától függően (25. oldal) előfordulhat, hogy egyes képhatások nem működnek.

# Vezérlõmenü kijelzés

A vezérlőmenün keresztül kiválaszthatja a használni kívánt funkciót és megtekintheti a kapcsolódó információkat. A DISPLAY gomb megfelelő számú megnyomásával kapcsolja be vagy válassza ki a kívánt kijelzést:

1. számú vezérlőmenü  $\rightarrow$ 

> $\ddot{\phantom{0}}$ 2. számú vezérlőmenü (kivéve a "MEDIA" menüpont "MUSIC" beállítása esetén)  $\ddot{\phantom{0}}$

Vezérlőmenü kikapcsolva

Az 1-es és a 2-es vezérlőmenü elemei az adathordozó típusától függően változnak.

Példa: az 1-es vezérlőmenü videofájl lejátszása esetén.

A ↑/↓ gombbal válassza ki a kívánt opciót a vezérlőmenüből, majd nyomja meg az ENTER gombot.

A részleteket lásd az "A vezérlőmenü elemei" című szakaszban (18. oldal).

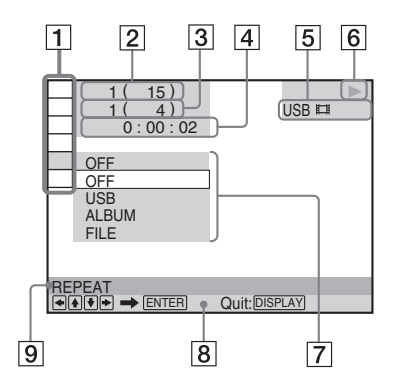

- A Vezérlőmenü elemei
- 2 Pillanatnyi album száma, albumok teljes száma
- **3** Pillanatnyi fájl száma, fájlok teljes száma
- $|4|$  Lejátszási idő\*
- $|5|$  Kiválasztott adathordozó típusa
- 6 Lejátszási állapot
- **[7]** Kiválasztott menüpont ikonja, menü opciók
- 8 Végrehajtási művelet
- **9** A kiválasztott funkció megnevezése
- \* A fényképfelvételi dátum kijelzése.

# A vezérlõmenü elemei

<span id="page-17-8"></span><span id="page-17-7"></span><span id="page-17-0"></span>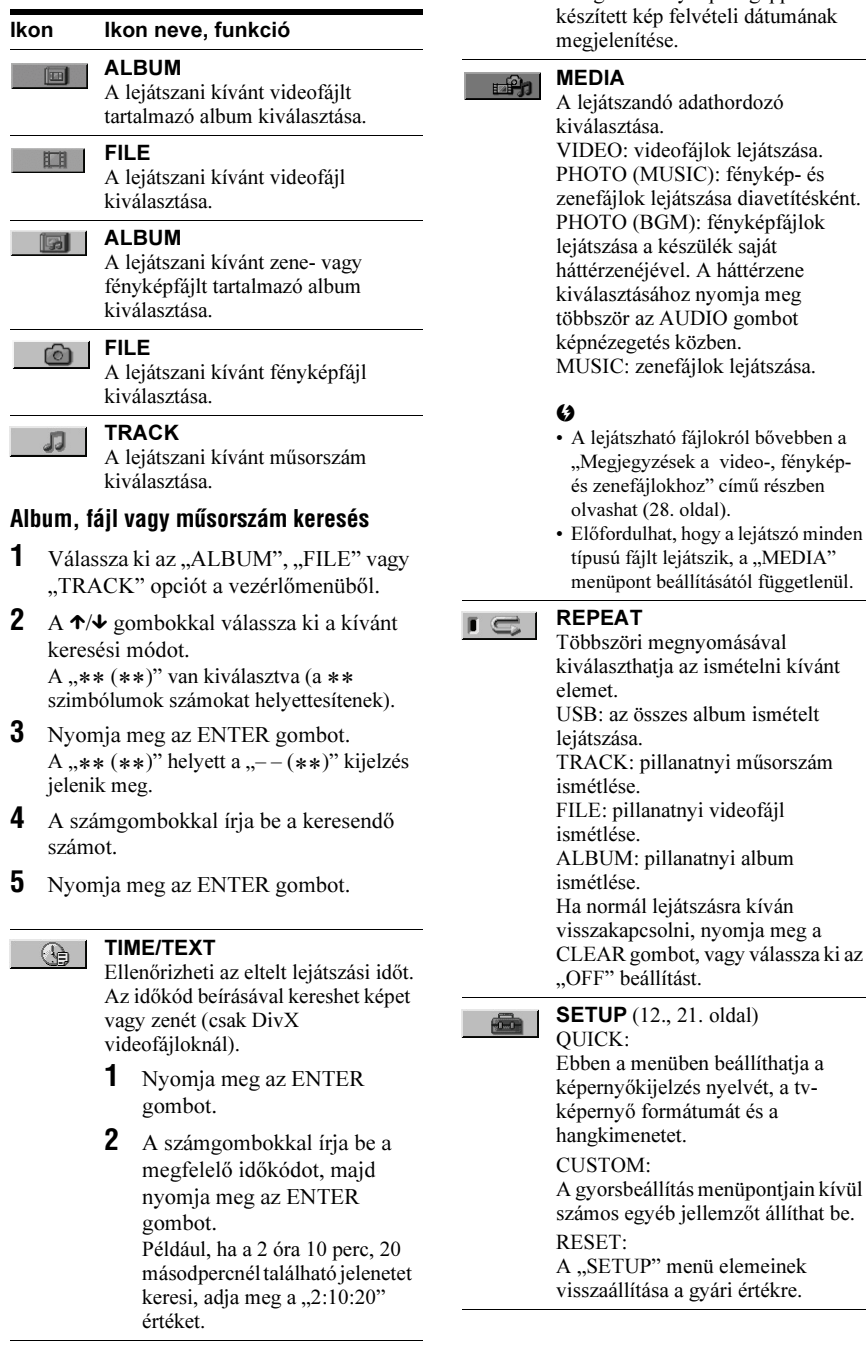

吗!

<span id="page-17-1"></span>DATE

<span id="page-17-6"></span><span id="page-17-5"></span><span id="page-17-4"></span><span id="page-17-3"></span><span id="page-17-2"></span>A digitális fényképezőgéppel

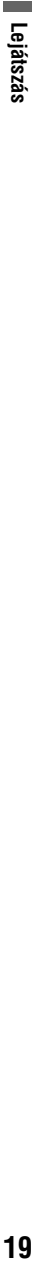

### ZOOM  $\bigcirc$ A kép mérete legfeljebb az eredeti méret négyszeresére növelhető, és a kép a ←/↑/↓/→ gombokkal mozgatható.

<span id="page-18-0"></span>A CLEAR gombbal visszakapcsolhat a normál nézetre. Ez a funkció a háttérképen kívül minden képnél használható.

<span id="page-18-4"></span>INTERVAL (16. oldal)  $\blacksquare$ Diavetítés üzemmódban a képváltási időközt állíthatja be.

<span id="page-18-3"></span>EFFECT (17. oldal) 噿 Diavetítés közben a kívánt hatás bekapcsolására szolgál.

### <span id="page-18-2"></span>CUSTOM PICTURE MODE (19. 「国」 oldal) A lejátszott műsornak megfelelően

<span id="page-18-6"></span>beállíthatja a legideálisabb képminőséget.

SHARPNESS (20. oldal) E Az alakok körvonalainak hangsúlyozásával élesíti a képet.

<span id="page-18-1"></span>AV SYNC (20. oldal) 5.02.81 Megváltoztatja a kép és a hang közötti késést.

٣ö

A vezérlőmenü jelzője zölden világít, ha kiválaszt egy az "OFF"-tól eltérő elemet (csak "REPEAT", "SHARPNESS" és "ZOOM" módban). A "CUSTOM PICTURE MODE" jelző zölden világít, ha több mint 0 századmásodperc van beállítva.  $\rightarrow$  i  $\subseteq$ 

# A lejátszási jellemzõk beállítása

# **ED** A lejátszott kép beállítása (CUSTOM PICTURE MODE)

A készülék videó kimenőjelének szabályozása a legmegfelelőbb képminőség érdekében.

1 Miután a vezérlõmenüben kiválasztotta a (CUSTOM PICTURE MODE) menüt (17. oldal), a  $\uparrow/\downarrow$  gombbal válasszon egy beállítást.

Az alapértelmezett beállítást aláhúzás jelzi.

- STANDARD: normál kép.
- DYNAMIC 1: a képkontraszt és a színintenzitás fokozásával színgazdag dinamikus képet állít elő.
- DYNAMIC 2: a képkontraszt és a színintenzitás további növelésével a DYNAMIC 1-nél is dinamikusabb képet állít elő.
- CINEMA 1: a fekete jelszint erősítésével a sötét területek részletgazdagságát fokozza.
- CINEMA 2: a fehér árnyalatok világosabbak, a sötétek gazdagabbak lesznek, és a színkontraszt fokozódik.
- <span id="page-18-5"></span>• MEMORY $\rightarrow$ : a kép részletesebb beállítását teszi lehetővé.

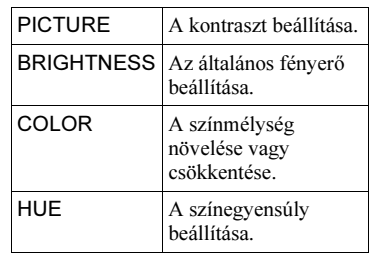

# 2 Nyomja meg az ENTER gombot.

A beállítás érvénybe lép.

# ٠ö

Ha mozifilmet néz, javasoljuk a "CINEMA 1" vagy "CINEMA 2" beállítás használatát.

- $\mathbf{A}$
- Ez a funkció nem használható, ha bekapcsolta a "PhotoTV HD" üzemmódot (16. oldal).
- Ez a funkció nem használható, ha a tv-készülék rendelkezik "Theatre" üzemmóddal, és az bekapcsolt állapotban van. Olvassa el a tvkészülék kezelési útmutatóját is.

# A képkontúrok kiemelése (SHARPNESS)

Ezzel a funkcióval kiemelheti a tv-képernyőn megjelenő alakok körvonalait.

1 Miután a vezérlõmenüben kiválasztotta a **(GU)** (SHARPNESS) menüt (17. oldal), a  $\uparrow/\downarrow$  gombbal válasszon egy beállítást.

Az alapértelmezett beállítást aláhúzás jelzi.

- OFF: a funkció kikapcsolása.
- 1: a körvonalak kiemelése.
- 2: a körvonalak kiemelése nagyobb mértékben, mint az 1-es beállításnál.

2 Nyomja meg az ENTER gombot. A beállítás érvénybe lép.

# $\mathbf{G}$

- Ez a funkció nem használható, ha bekapcsolta a "PhotoTV HD" üzemmódot (16. oldal).
- Ez a funkció nem használható, ha a tv-készülék rendelkezik "Theatre" üzemmóddal, és az bekapcsolt állapotban van. Olvassa el a tvkészülék kezelési útmutatóját is.

# <span id="page-19-0"></span>A kép és a hang közötti késés beállítása (AV SYNC)

Ha a kép késik a hanghoz képest, ezzel a funkcióval szinkronba hozhatja a képet és a hangot.

1 Miután a vezérlõmenüben kiválasztotta az **Az Az Az AZ S** (AV SYNC) menüt, a  $\rightarrow$  gombbal válassza a "SET  $\rightarrow$ " opciót és nyomja meg az ENTER gombot.

Megjelenik az "ACV SYNC" beállító skála.

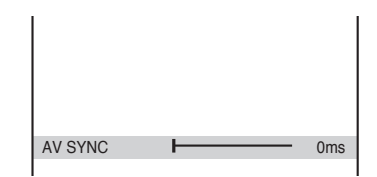

 $2 \text{ A}$   $\rightarrow$  aomb többszöri megnyomásával állítsa be a késleltetést.

A késleltetés 10 századmásodperccel változik a  $\leftrightarrow$  gomb minden egyes megnyomásakor.

3 Nyomja meg az ENTER gombot. A beállítás érvénybe lép.

# Az "AV SYNC" menüpont alaphelyzetbe állítása

A 2. lépésben nyomja meg a CLEAR gombot.

# $\omega$

- Ez a funkció nem használható, ha a DIGITAL OUT (COAXIAL) aljzat alkalmazása esetén az "AUDIO SETUP" menüben a "DOLBY DIGITAL" vagy "MPEG" menüpontok beállítása "DOLBY DIGITAL" vagy "MPEG" (24. oldal).
- Ez a funkció nem használható, ha Dolby Digital kompatibilis készüléket csatlakoztat a HDMI OUT aljzathoz, és az "AUDIO SETUP" menü "DOLBY DIGITAL" vagy "MPEG" menüpontjának beállítása "DOLBY DIGITAL" vagy "MPEG" (24. oldal).
- Ez a funkció csak videofájlokhoz használható.

# Alapbeállítások

# <span id="page-20-2"></span>Az alapbeállítás menü

Elvégezheti a kép és a hang különböző beállításait.

Az egyes funkciók beállításának módját lásd a 21–26. oldalon.

# $\mathbf{A}$

A fájlban tárolt lejátszási beállítások elsőbbséget élveznek az alapbeállítási menüben elvégzett beállításokkal szemben, így előfordulhat, hogy nem minden funkció működik az itt ismertetett módon.

# 1 Állj üzemmódban nyomja meg a DISPLAY gombot.

Megjelenik a vezérlőmenü.

# $2$  A  $\gamma\psi$  gombbal válassza ki a **Gang (SETUP)** menüt, és nyomja meg az ENTER gombot.

Megjelennek a "SETUP" beállításai.

- QUICK: az alapbeállítások végrehajtása (12. oldal).
- CUSTOM: egyéni beállítások.
- RESET: a 21–26. oldalon felsorolt összes beállítás visszakapcsolása a gyári értékre.

# $3$  A  $\gamma\prime$  gombbal válassza ki a "CUSTOM" menüpontot, és nyomja meg az ENTER gombot.

Megjelenik a beállító menü.

Válassza ki a beállítási kategóriát, majd a 21–26. oldalon leírtak szerint végezze el a szükséges beállításokat.

<span id="page-20-6"></span><span id="page-20-0"></span>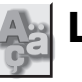

# LANGUAGE SETUP

Kiválaszthatja a képernyőmenü nyelvét.

# <span id="page-20-7"></span>♦ OSD (On-Screen Display)

A képernyőmenü nyelvének beállítása.

<span id="page-20-9"></span><span id="page-20-1"></span>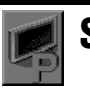

# SCREEN SETUP

Válassza ki a csatlakoztatni kívánt tvkészülék típusának megfelelő beállítást. Az alapértelmezett beállítást aláhúzás jelzi.

# ♦ TV TYPE

A csatlakoztatott tv-készülék képernyőtípusának beállítása (4:3 normál vagy szélesképernyős).

Ez a funkció nem használható, ha bekapcsolta a "PhotoTV HD" üzemmódot (16. oldal).

<span id="page-20-4"></span><span id="page-20-3"></span>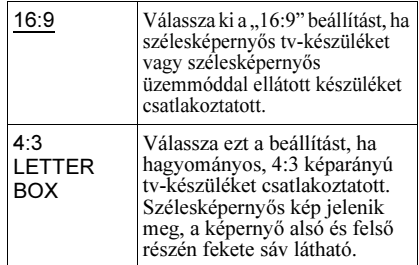

# <span id="page-20-8"></span>♦ SCREEN SAVER

Ha a lejátszót több mint 15 percig szünet vagy állj üzemmódban hagyja, illetve ha a készülék 15 percig zenefájlokat játszik le, a képernyő károsodásának (beégés) megelőzése érdekében a képernyővédő önműködően bekapcsol. A képernyővédő kikapcsolásához nyomja meg a  $\rightarrow$  gombot.

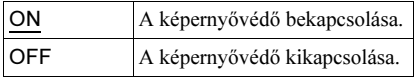

# <span id="page-20-5"></span>♦ BACKGROUND

Az állj üzemmódban, illetve zenelejátszás közben megjelenő tv-képernyő háttérszínének vagy háttérképének beállítására szolgál.

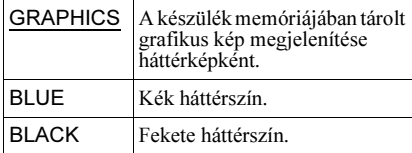

# ♦ PROGRESSIVE (COMPONENT OUT ONLY)

Ha a tv-készülék alkalmas 525p/625p progresszív formátumú jelek fogadására, válassza ki a "PROGRESSIVE (COMPONENT OUT ONLY)" menüpont "ON" beállítását. Ne feledje, hogy a lejátszóhoz olyan tv-készüléket kell csatlakoztatnia a COMPONENT VIDEO OUT aljzaton keresztül (8. oldal), mely progresszív formátumú videojelek fogadására is képes.

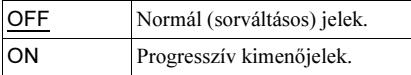

# Progresszív jelkimenet bekapcsolása

- 1 Válassza ki a "PROGRESSIVE (COMPONENT OUT ONLY)" menüpontot és nyomja meg az ENTER gombot.
- 2 Válassza ki az "ON" opciót, majd nyomja meg az ENTER gombot. Megjelenik a jóváhagyáskérő képernyő.
- $3$  Válassza ki a "Start" opciót, majd nyomja meg az ENTER gombot. A készülék 5 másodpercig progresszív jelet ad.
- 4 Ha a kép megfelelő, válassza a "YES" opciót és nyomja meg az ENTER gombot.

Ha a kép nem megfelelő, válassza a "NO" opciót és nyomja meg az ENTER gombot.

# A menüpont alaphelyzetbe állítása

Ha a kép nem, vagy nem megfelelően jelenik meg, kapcsolja ki a lejátszót a  $\mathsf{I}/\mathsf{U}$  gombbal és a számgombokkal adja meg a "369" számsort, majd kapcsolja be ismét a lejátszót a  $\mathsf{I}/\mathsf{U}$  megnyomásával.

# ♦ MODE (PROGRESSIVE)

Annak érdekében, hogy ezek a képek akkor is természetes formában jelenjenek meg a képernyőn, ha progresszív módba kapcsol, a progresszív jeleket át kell alakítani a műsor típusának megfelelően.

Ez a beállítás csak akkor érvényesül, ha a "PROGRESSIVE (COMPONENT OUT ONLY)" menüpont beállítása "ON" (a "SCREEN SETUP" menüben).

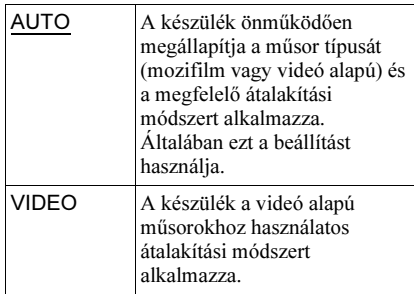

# <span id="page-21-0"></span> $\triangle$  4:3 OUTPUT

Ez a beállítás csak akkor elérhető, ha a "SCREEN SETUP" menüben a "TV TYPE" beállítása "16:9". Állítsa be a 4:3 képarányhoz. Ha a tv-készüléken meg lehet változtatni a képarányt, a tv-készüléken állítsa be, ne a lejátszón.

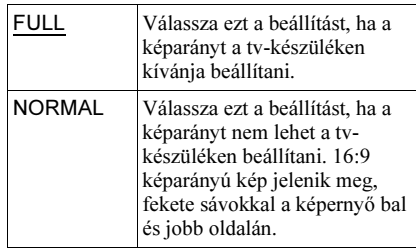

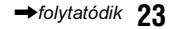

# <span id="page-22-6"></span>CUSTOM SETUP

<span id="page-22-0"></span>Beállíthatja a lejátszással kapcsolatos funkciókat, és egyéb paramétereket. Az alapértelmezett beállítást aláhúzás jelzi.

# <span id="page-22-5"></span>♦ AUTO POWER OFF

Az önműködő kikapcsolási funkció aktiválása vagy kikapcsolása.

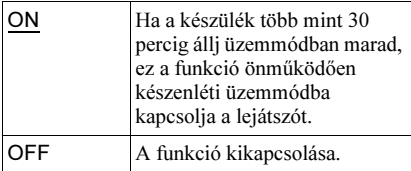

# <span id="page-22-4"></span>♦ AUTO PLAY

Az önműködő lejátszási funkció be- vagy kikapcsolása. Ez a funkció különösen egy külső (külön megvásárolható) kapcsolóóra csatlakoztatása esetén lehet hasznos.

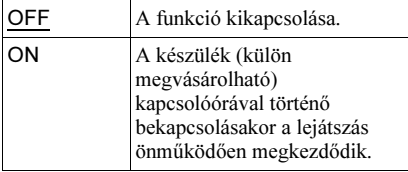

# <span id="page-22-9"></span>♦ PAUSE MODE

A szünet üzemmódban megjelenő kép kiválasztása.

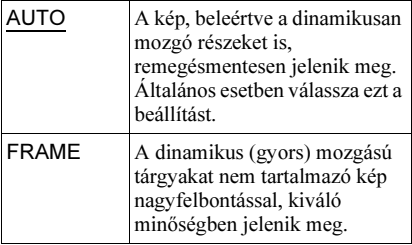

# <span id="page-22-7"></span>♦ DivX

A készülékre érvényes regisztrációs kódot jeleníti meg. További információkat a http://www.divx.com/vod honlapon találhat.

<span id="page-22-3"></span><span id="page-22-1"></span>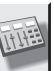

# AUDIO SETUP

A lejátszási és csatlakoztatási feltételeknek megfelelően, beállíthatja a hang paramétereit. Az alapértelmezett beállítást aláhúzás jelzi.

# <span id="page-22-2"></span>♦ AUDIO DRC (dinamika szabályozás)

Ha az "AUDIO DRC" funkcióval ellátott videofájlt alacsony hangerőn hallgatja, ez a funkció tisztán érthetővé teszi a műsort. Ez a funkció az alábbi kimenetekre van hatással:

– LINE OUT (L-AUDIO-R) aljzatok.

– DIGITAL OUT (COAXIAL)/HDMI OUT aljzat, ha a "DOLBY DIGITAL" menüpont "D-PCM" beállítását választotta ki (24. oldal).

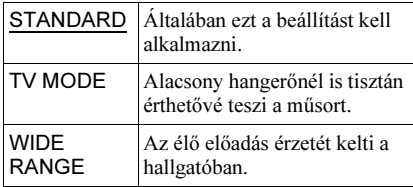

# <span id="page-22-8"></span>♦ DOWNMIX

A kétcsatornára történő lekeverési módszer kijelölése, hátsó jelösszetevőt is tartalmazó vagy Dolby Digital formátumban felvett videofájl lejátszásakor. Ez a funkció az alábbi kimenetekre van hatással:

– LINE OUT (L-AUDIO-R) aljzatok.

– DIGITAL OUT (COAXIAL)/HDMI OUT aljzat, ha a "DOLBY DIGITAL" menüpont "D-PCM" beállítását választotta ki (24. oldal).

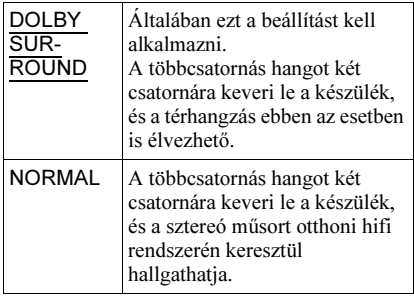

# <span id="page-23-1"></span>♦ DIGITAL OUT

A készülék DIGITAL OUT (COAXIAL)/ HDMI OUT csatlakozóin a jelkimenet ki- és bekapcsolása.

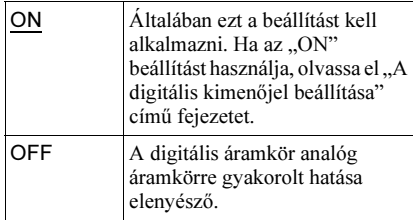

# <span id="page-23-2"></span>A digitális kimenõjel beállítása

Ha a lejátszóhoz digitális bemenettel rendelkező audiokészüléket vagy MDkészüléket csatlakoztat, az alábbi menükben beállíthatja a kimenőjel típusát.

A csatlakoztatásról részletesebben a 10. oldalon olvashat.

Miután a "DIGITAL OUT" menüpont "ON" beállítását kiválasztotta, válassza ki a "DOLBY DIGITAL", "MPEG" és "48kHz/ 96kHz PCM" megfelelő beállítását.

Amennyiben a lejátszót olyan

audioberendezéshez csatlakoztatja, amelyik nem kompatibilis a kiválasztott jeltípussal, olyan rendellenes hangot adhat ki a készülék (vagy egyáltalán nem ad ki hangot), amely mind a hallását mind a hangsugárzót károsíthatja.

# <span id="page-23-3"></span>♦ DOLBY DIGITAL

A Dolby Digital jeltípusának kiválasztása.

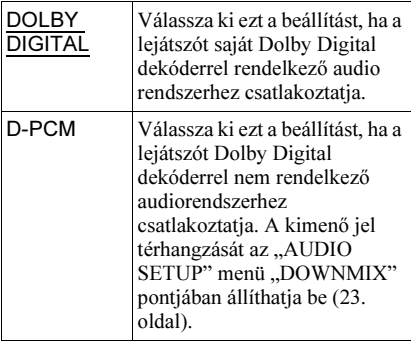

# <span id="page-23-4"></span>♦ MPEG

Az MPEG audiojel típusának kiválasztása.

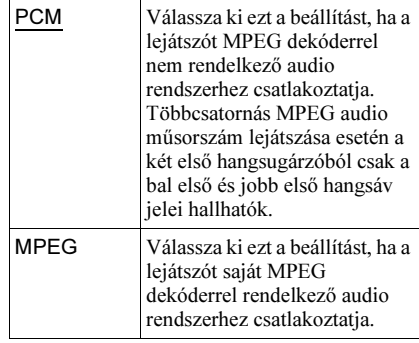

# <span id="page-23-0"></span>♦ 48 kHz/96 kHz PCM

Az audio kimenőjel mintavételezési frekvenciájának beállítása.

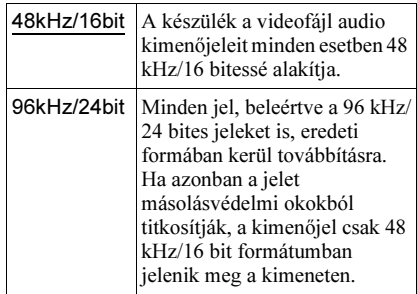

# $\omega$

- A LINE OUT (L-AUDIO-R) aljzatokon megjelenő analóg audiojelekre nincs hatással a ..48kHz/96kHz PCM" beállítás, és az eredeti mintavételezési frekvencia sem változik.
- Ha a HDMI OUT aljzatot a Dolby Digital, MPEG audio vagy a 96 kHz/24 bites jelekkel nem kompatibilis eszközhöz csatlakoztatja, a kimeneti jel önműködően D-PCM, PCM vagy 48 kHz/16 bites PCM lesz, a beállítástól függetlenül.

# HDMI SETUP

<span id="page-24-0"></span>A HDMI kapcsolatra vonatkozó paramétereket állíthatja be. Az alapértelmezett beállítást aláhúzás jelzi.

# ♦ HDMI RESOLUTION

Beállíthatja a HDMI OUT aljzaton megjelenő videojel típusát. Az "AUTO (1920×1080p)" beállítás választásakor a rendszer a tvkészülék által támogatott, legnagyobb felbontású jelet továbbítja. Amennyiben a kép nem elég éles és természetes vagy nem felel meg az elvárásainak, válasszon egy másik beállítást, mely megfelelő a fájlhoz és az Ön tv-készülékéhez, kivetítőjéhez stb. A részletekről olvassa el a tv-készülékhez, kivetítőhöz stb. mellékelt kezelési útmutatót. Ez a funkció nem használható, ha bekapcsolta a "PhotoTV HD" üzemmódot (16. oldal).

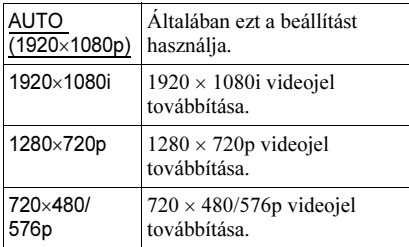

# A beállítás alaphelyzetbe állítása

Ha a kép nem, vagy nem megfelelően jelenik meg, kapcsolja ki a lejátszót a  $\mathbb{I}/\mathbb{O}$  gombbal és a számgombokkal adja meg a "369"

számsort, majd kapcsolja be ismét a lejátszót a  $\mathsf{I}/\mathsf{U}$  megnyomásával.

# $\boldsymbol{\omega}$

Az "AUTO (1920×1080p)" beállítás esetén a lejátszó önműködően beállítja a tv-készüléknek megfelelő videojelet.

Egyéb esetekben a lejátszó közvetlenül küldi a jeleket, akkor is, ha a tv-készülék nem képes a fogadásukra.

# <span id="page-24-2"></span>♦ JPEG RESOLUTION

A JPEG felbontás kiválasztása, hogy HDMI csatlakozás esetén jobb minőségű képet élvezhessen.

Nem választhatja ki, ha a "HDMI

RESOLUTION" beállítása "720×480/576p" vagy a "TV TYPE" beállítása "4:3 LETTER BOX".

<span id="page-24-1"></span>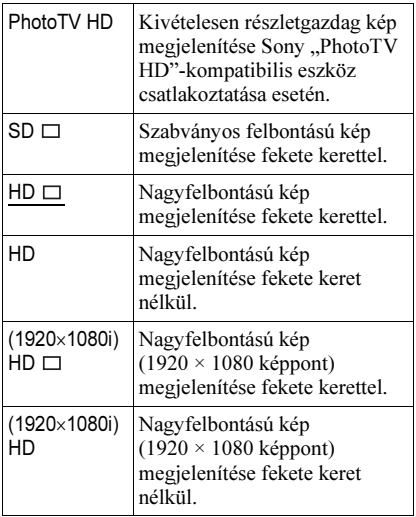

# $\boldsymbol{\omega}$

- Az " $(1920 \times 1080i)$  HD  $\Box$ " és az " $(1920 \times 1080i)$ HD" beállítás csak akkor alkalmazható, ha a "HDMI RESOLUTION" beállítása "1920×1080i" és a "TV TYPE" beállítása "16:9".
- Ha a "PhotoTV HD", " $(1920\times1080i)$  HD  $\Box$ " vagy "(1920×1080i) HD" beállítást választja, a képhatás, forgatás és a nagyítás funkció nem használható.
- Ha a képhatás, forgatás és zoom funkciót kívánja alkalmazni, válassza az "SD □", "HD □" vagy "HD" beállítást.
- Ha a "PhotoTV HD", " $(1920\times1080i)$  HD  $\Box$ " vagy "(1920×1080i) HD" beállítást választja, a követ-<br>kező kép fekete képernyőt követően jelenik meg.
- kező kép fekete képernyőt követően jelenik meg. A HDMI-jel az USB-eszköz behelyezése és kivétele közben átmenetileg megszakad.
- · Ha a "PhotoTV HD" beállítást választja, a lejátszó önműködően kiválasztja a "HDMI RESOLUTION" menüpont "1920×1080i" beállítását, a "TV TYPE" menüpont "16:9" beállítását és az "YCBCR/RGB (HDMI)" menüpont "YCBCR" beállítását, a pillanatnyi beállításokat azonban megőrzi.
- Válassza az .. $SD \square$ " beállítást, ha a fényképfájlokat az analóg videokimeneten keresztül szeretné megnézni (HDMI csatlakoztatásnál).

# ♦ YCBCR/RGB (HDMI)

Kiválaszthatja a HDMI OUT aljzaton továbbított HDMI-jel típusát.

Ez a funkció nem használható, ha bekapcsolta a "PhotoTV HD" üzemmódot (16. oldal).

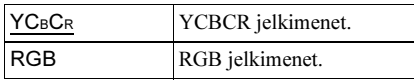

- $\mathbf{G}$
- Ha a kép torzul, válassza az "RGB" beállítást.
- Ha a HDMI OUT aljzatot egy DVI aljzattal rendelkező készülékhez csatlakoztatta, önműködően "RGB" jelek kerülnek továbbításra, még abban az esetben is, ha az "YCBCR" beállítást választotta.

# ♦ AUDIO (HDMI)

A HDMI OUT aljzaton továbbított hang típusának kiválasztása.

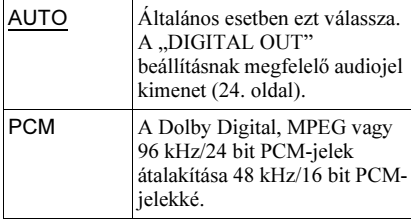

# $\mathbf{G}$

Ha a lejátszót olyan tv-készülékhez csatlakoztatja, mely nem kompatibilis a DOLBY DIGITAL, MPEG jelformátummal és az "AUTO" beállítást választja, hangos zaj keletkezhet (vagy a készülék néma maradhat). Ebben az esetben válassza a "PCM" beállítást.

# ♦ CONTROL FOR HDMI

A HDMI vezérlés (CONTROL FOR HDMI) be- vagy kikapcsolása.

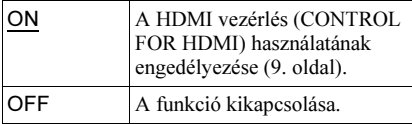

# <span id="page-25-0"></span>♦ LANGUAGE FOLLOW

A lejátszó nyelvének beállítása a tv-készülék képernyőmenüjének nyelvére.

Nem választhatja ki ezt a funkciót, ha a "CONTROL FOR HDMI" beállítása "OFF".

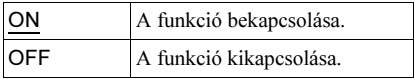

# $\boldsymbol{\omega}$

- A funkció használata előtt kapcsolja ki a képernyőkijelzéseket.
- A lejátszó képernyőmenüjének nyelve nem változik, ha a tv-készüléken beállított nyelv nem támogatott.

# További információk

# Hibaelhárítás

Ha a lejátszó használata során az alábbi jelenségek valamelyikét észleli, hajtsa végre a hibaelhárítás előírt műveletét, mielőtt szakszervizhez fordulna. Ha az alábbi ellenőrzések végrehajtása után is fennáll az adott hibajelenség, forduljon a legközelebbi Sony márkaszervizhez.

# Energiaellátás

# A készülék nem kapcsol be.

**→** Ellenőrizze, hogy a hálózati vezetéket megfelelően csatlakoztatta-e.

# Kép és hang

# Nincs kép és nincs hang.

- **→** Csatlakoztassa újra a vezetékeket megfelelően.
- $\rightarrow$  A csatlakozóvezeték megsérült.
- $\rightarrow$  Ellenőrizze, hogy a lejátszót a megfelelő videobemenethez csatlakoztatta-e (8. oldal), a tv-készülékén a megfelelő videobemenetet választotta-e ki, és a lejátszó képe megjelenik-e a képernyőn.
- **→** Ha a lejátszó és a tv-készülék színrendszere (NTSC vagy PAL) nem egyezik meg, módosítsa a lejátszó színrendszerét. Elsőként kapcsolia ki a lejátszót a  $\mathbb{I}(\cdot)$ gombbal. Ezután nyomja meg a DISPLAY gombot, írja be a "0" értéket a megfelelő számgombbal, és nyomja meg a  $\mathsf{I}/\mathsf{C}$ gombot.
- $\rightarrow$  Kapcsolja ki a lejátszót a  $\mathbb{I}$ <sup>(1</sup>) gombbal, majd adja meg a "369" kódot a távvezérlő számgombjaival, és nyomja meg ismét a  $\mathbb{I}$ / $\bigcup$  gombot a lejátszó bekapcsolásához (25. oldal).

# Nincs kép vagy csak képzaj látható, ha a tv-készüléket a HDMI OUT aljzathoz csatlakoztatja.

 $\rightarrow$  Próbálja meg a következőt:  $\odot$  Kapcsolja ki, majd be a lejátszót. 2 Kapcsolja ki, majd be a csatlakoztatott készüléket. 3 Húzza ki, majd dugja vissza a HDMI-vezetéket.

# Mûködés

# A távvezérlõ nem mûködik.

- $\rightarrow$  A távvezérlő elemei lemerültek.
- $\rightarrow$  A távvezérlőt irányítsa a lejátszó távvezérlés érzékelője felé.

# A lejátszó nem érzékeli a csatlakoztatott USB-eszközt.

- $\rightarrow$  Az USB-eszközt nem megfelelően csatlakoztatta a lejátszóhoz (14. oldal).
- **→** Az USB-eszköz vagy a vezeték megsérült.
- $\rightarrow$  A kompatibilitás nem garantált az összes tömörítő-, írószoftverrel, felvevővel, adathordozóval. A nem kompatibilis USBeszközök zajt, vagy szaggatott hangot eredményezhetnek, vagy lejátszásuk nem lehetséges.
- ◆ Ez a lejátszó csak a FAT32 fájlrendszert támogatja, az NTFS fájlrendszert nem.

# Az album, mûsorszám, fájl címének kijelzése nem megfelelõ.

**→** A lejátszó csak az ábécé betűit és számokat képes megjeleníteni. Az ettől eltérő karakterek helyén egy "\*" szimbólum jelenik meg.

# A "Data error" kijelzés jelenik meg.

**→** A lejátszani kívánt video-, fénykép vagy zenefájl sérült.

# A lejátszó nem mûködik megfelelõen.

→ Ha a lejátszó működését statikus elektromosság stb. zavarja, húzza ki a hálózati vezetéket.

# A HDMI vezérlés funkció nem mûködik.

 $\rightarrow$  Ellenőrizze, hogy a tv-készüléken kiválasztotta-e a lejátszó számára kijelölt bemenetet, és a lejátszó műsora látható-e a képernyőn, illetve a "CONTROL FOR HDMI" menüpont beállítása "ON"-e (26. oldal).

# A "BRAVIA Sync" kijelzés nem jelenik meg.

, Ha a tv-készülék kétképernyős módban működik, kapcsolja egyképernyős üzemmódba, majd próbálkozzon újból.

# Öt karakterbõl álló kijelzés jelenik meg.

 $\rightarrow$  Az öndiagnózis funkció bekapcsolt. (Lásd a 28. oldalon lévő táblázatot)

# Az öndiagnózis funkció (Ha a képernyõn betûk, számok jelennek meg)

A készülék egy öndiagnosztikai kijelzéssel is rendelkezik. Ez a funkció számokból és betűkből álló ötjegyű hibakód (egy betű és négy számjegy, pl. C 13 50) megjelenítésével tájékoztat a készülék állapotáról. Ha egy ilyen kijelzés megjelenik, ellenőrizze az alábbi táblázatot.

### A hibakód első Ok és/vagy megoldás három karaktere

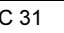

Az USB-eszköz nem lett megfelelően csatlakoztatva.  $\rightarrow$ Csatlakoztassa újra, megfelelően az USBeszközt.

# Megjegyzések a video-, fénykép- és zenefájlokhoz

A lejátszó az alábbi fájlokat tudja lejátszani

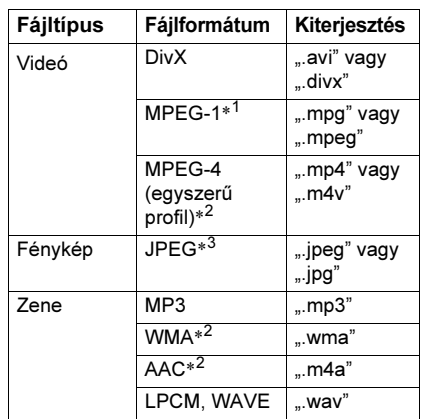

- \*<sup>1</sup> Csak Cyber-shot fényképezőgépek mozgóképfájljai.
- \*<sup>2</sup> A másolásvédelemmel (digitális szerzői jogvédelemmel) ellátott zeneszámok nem játszhatóak le.
- \*<sup>3</sup> A DCF (Design rule for Camera File system) képfájl formátumnak megfelelő fényképfájlok.

A lejátszó minden, a fenti táblázatban felsorolt fájltípust lejátszik, még akkor is, ha a fájl formátuma eltérő. Ebben az esetben azonban olyan zaj keletkezhet, mely károsítja a hangsugárzókat.

# ٣ö

- Ha a fájlnevek elé sorszámot ír (pl. 01, 02, 03 stb.), a készülék a számok sorrendjében játssza le a műsorszámokat.
- A bonyolult mappaszerkezetű adathordozók beolvasása hosszabb időbe telik. Az adatrendszer ne tartalmazzon kettőnél több mappaszintet.
- A zene- és fényképfájlok együttes megismétléséhez válassza ki a "MEDIA" menüpont "PHOTO (MUSIC)" beállítását (18. oldal).

# $\boldsymbol{\omega}$

- Lehetnek olyan video-, fénykép- és zenefájlok, melyeket a kódolási (felvételi) körülmények miatt nem lehet lejátszani.
- A lejátszás megkezdése, illetve a következő vagy egy másik mappába ugrás beletelhet néhány másodpercbe.
- A készülék nem tudja lejátszani az mp3PRO vagy WMA Pro formátumú zenefájlokat.
- Ha a fényképfájlok vagy a zeneszámok lejátszási ideje hosszabb, mint a másik típusé, a hosszabbik fájltípus lejátszása kép vagy hang nélkül folytatódik.
- A progresszív fényképfájlok vagy a 3 000 000 képpont vagy annál nagyobb méretű fényképfájlok megjelenítése hosszabb időt vesz igénybe, ezért a vetítési idő hosszabbnak tűnhet a beállítottnál.
- A kiválasztott üzemmódtól függetlenül, a készülék legfeljebb 200 albumot képes nyilvántartani. Ha a "PHOTO (MUSIC)" beállítást választja ki, a lejátszó legfeljebb 300 zenefájlt és 300 fényképet képes felismerni. Ha a "MUSIC" beállítást választja 600 zenefájlt, ha a "PHOTO (BGM)" beállítást választja 600 fényképet, ha a "VIDEO" beállítást választja 600 videofájlt tud felismerni.
- Előfordulhat, hogy a videofájl nem játszható le, ha két vagy több különböző videofájlból lett létrehozva.
- A lejátszó nem képes a 720 (szélesség) × 576 (magasság) képméretnél vagy 2 GB fájlméretnél nagyobb videofájlok lejátszására.
- A lejátszó nem képes egyes, 3 óránál hosszabb időtartamú videofájlok lejátszására.
- A fájltípustól függően előfordulhat, hogy a normál lejátszás nem lehetséges. Például a kép zavaros lehet, a lejátszás nem egyenletes, a hang akadozik és így tovább. Javasoljuk, hogy a fájlt kisebb bitsűrűséggel hozza létre.
- Ha olyan vizuális adatokat játszik le, melyeket az MPEG-4 formátum nem támogat, csak a hang lesz hallható.

# Minõségtanúsítás

A forgalomba hozó tanúsítja, hogy az SMP-U10 típusú készülék a 2/1984. (III. 10.) számú BkM-IpM. együttes rendeletben előírtak szerint megfelel a következő műszaki jellemzőknek.

# Kimenetek

(Aljzat megnevezése: aljzat típusa, kimenő jelszint, terhelő impedancia)<br>LINE OUT (AUDIO):

RCA aljzat, 2 V<sub>rms</sub>, 10 kΩ

RCA aljzat,  $0,5 \text{ V}_{\text{p-p}}$ , 75  $\Omega$ 

HDMI 19 érintkezős szabványos csatlakozó

COMPONENT VIDEO OUT (Y, PB, PR): RCA/Y: 1,0 Vp-p, P<sub>B</sub>, P<sub>R</sub>: 0,7 V<sub>p-p</sub>/75 Ω<br>**LINE OUT (VIDEO):** 

# RCA/1,0 V<sub>p-p</sub>/75 Ω

USB aljzat, "A" típus, legnagyobb áram 500 mA (USB-eszköz csatlakoztatásához)

# Általános jellemzõk

6 V egyenáram (hálózati tápegység)

- Teljesítményfelvétel: 8 W
- 

 $145 \times 24,5 \times 106$  mm (szé × ma × mé) a legnagyobb kinyúlásokkal

- 
- Üzemi hőmérséklet: 5–35°C<br>Üzemi páratartalom: 25–80
- Üzemi páratartalom: 25–80%

Hálózati tápegység: 220–240 V-os, 50/60 Hz-es hálózati váltóáram

# Mellékelt tartozékok

- Audio-, videovezeték  $(RCA \times 3 \longleftrightarrow RCA \times 3)$  (1 db)
- Távvezérlő (1 db)
- AA (R6) típusú elemek (2 db)
- Hálózati tápegység (1 db)

A modell és a műszaki adatok előzetes bejelentés nélkül változhatnak.

# **Tárgymutató**

# Számok

16:9 [21](#page-20-3) [4:3 LETTER BOX](#page-21-0) 21<br>4:3 OUTPUT 22 [4:3 OUTPUT](#page-23-0) 22<br>48 kHz/96 kHz P [48 kHz/96 kHz PCM](#page-9-0) 24<br>5 1-esatornás térhanozás 5.1-csatornás térhangzás<sup>10</sup>

# A

**[ADVANCE](#page-20-2) 6** [Alapbeállítási menü](#page-17-0)<sup>21</sup> [ALBUM](#page-22-2)<sup>18</sup> [AUDIO DRC](#page-22-3)<sup>23</sup> [AUDIO SETUP](#page-22-4)<sup>23</sup> [AUTO PLAY](#page-22-5)<sup>23</sup> [AUTO POWER](#page-18-1) [OFF](#page-19-0)<sup>23</sup> AV SYNC 19, 20

# B

[BACKGROUND](#page-20-5)<sub>21</sub> "BRAVIA Sync" 9

# C, Cs

CUSTOM [21](#page-20-2)<br>CUSTOM PICTURE MODE  $19$ 19 **[CUSTOM SETUP](#page-7-0) 23** Csatlakoztatás 8

# D

[DATE](#page-23-1) [18](#page-17-1)<br>DIGITAL OUT 24 [DIGITAL OUT](#page-23-2) 24<br>Digitális kimenet 2 Digitál[is kimenet](#page-22-7) 24<br>DivX<sup>®</sup> 23  $DivX^{\circledR}$  23 [DOLBY DIGITAL](#page-22-8)<sup>24</sup> DOWNMIX<sub>23</sub>

# E

EFFECT 17, [19](#page-18-3) Elemek<sup>11</sup>

# F

FILE<sub>18</sub> Film alapú műsorok 22

# Gy

Gyorsbeállítás 12 Gyorskeresés előre 6 Gyorskeresés hátra 6

H<br>HDMI AUDIO (HDMI) 26<br>CONTROL FOR HI CONTROL FOR HDMI 9, 26 [HDMI RESOLUTION](#page-25-0) 25 [LANGUAGE FOLLOW](#page-24-1)<sup>26</sup> HDMI SETUP<sub>25</sub> Hibaelhárítás 27

 $\prod$  ID3 mező 5 ID3 mező 5<br>INTERVAI INTERVAL 16, [18](#page-18-4)

 $J$ <br>JPEG 28 JPEG 28<br>IPEG RE [JPEG RESOLUTION](#page-24-2)<sup>25</sup>

**K**<br>Képernyőkijelzés vezérlőmenü 17<br>alapheállítási me alapbeállítási menü 21<br>Kiielzés vezérlőmenü 17<br>alapbeállítási me alapbeállítási menü<sup>21</sup>

# L

[LANGUAGE SETUP](#page-5-2)<sup>21</sup> Lassított lejátszás 6

# M

[MEDIA](#page-18-5) [18](#page-17-2)<br>MEMORY 19 MEMORY 19<br>MODE (PROC MODE (PROGRESSIVE) 22<br>MP3 28 [MP3](#page-23-4)<sup>28</sup> MPEG<sub>24</sub>

# N

NTSC<sub>27</sub>

# O

OSD [21](#page-20-7)

 $P$ <br>PAL 27 PAL 27<br>palise [PAUSE MODE](#page-15-1) 23<br>PhotoTV HD 16-2 [PhotoTV HD](#page-4-0) 16, 25 PICTURE NAVI 5, [15](#page-14-1) (COMPONENT OUT  $ONLY)$  22

# Q

QUICK [18](#page-17-3)

# R

[REPEAT](#page-5-1) [18](#page-17-4) [REPLAY](#page-17-5)<sub>6</sub> RESET<sub>18</sub>

**S**<br>SCREEN SAVER 21 [SCREEN SAVER](#page-20-9) 21<br>SCREEN SETUP 21 [SCREEN SE](#page-17-6)[TUP](#page-20-2) 21<br>SETUP 18-21 [SETUP](#page-18-6) 18, 21 [SHARPNESS](#page-4-1) 19, 20 SUBTITLE 5

# T

[Távvezérlő](#page-17-7) 5, 11 [TIME/TEXT](#page-17-8) 18<br>TRACK 18 TRACK 18<br>TV TYPE 2 TV TYPE<sup>21</sup>

# U

USB<sup>14</sup>

# V

Vezérlőmenü 17 Videó alapú műsor 22

Z ZOOM<sup>18</sup>

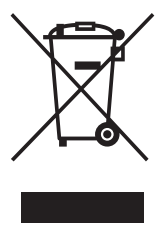

### **Feleslegessé vált elektromos és elektronikus készülékek hulladékként való eltávolítása (Használható az Európai Unió és egyéb európai országok szelektív hulladékgyűjtési rendszereiben)**

*Ez a szimbólum a készüléken vagy a csomagolásán azt jelzi, hogy a terméket ne kezelje háztartási hulladékként. Kérjük, hogy az elektromos és elektronikai hulladék gyűjtésére kijelölt gyűjtőhelyen adja le. A feleslegessé vált termékének helyes kezelésével segít megelőzni a környezet és az emberi egészség károsodását, mely bekövetkezhetne, ha nem követi a hulladékkezelés helyes módját. Az anyagok újrahasznosítása segít a természeti erőforrások megőrzésében. A termék újrahasznosítása érdekében további információért forduljon a lakhelyén az illetékesekhez, a helyi hulladékgyűjtő szolgáltatóhoz vagy ahhoz az üzlethez, ahol a terméket megvásárolta.*

# Az európai vásárlók számára

 $\ddot{Q}$  A Sony készülékekre és szolgáltatásokra vonatkozó hasznos tudnivalókat, ötleteket és egyéb információkat az alábbi honlapon találhat: www.sony-europe.com/myproduct/

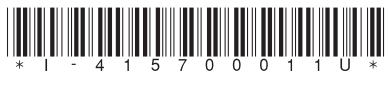

4-157-000-11(1)

Sony Corporation Printed in Czech Republic (EU)